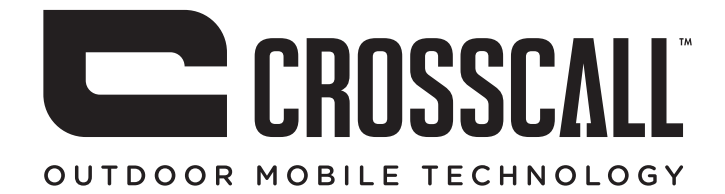

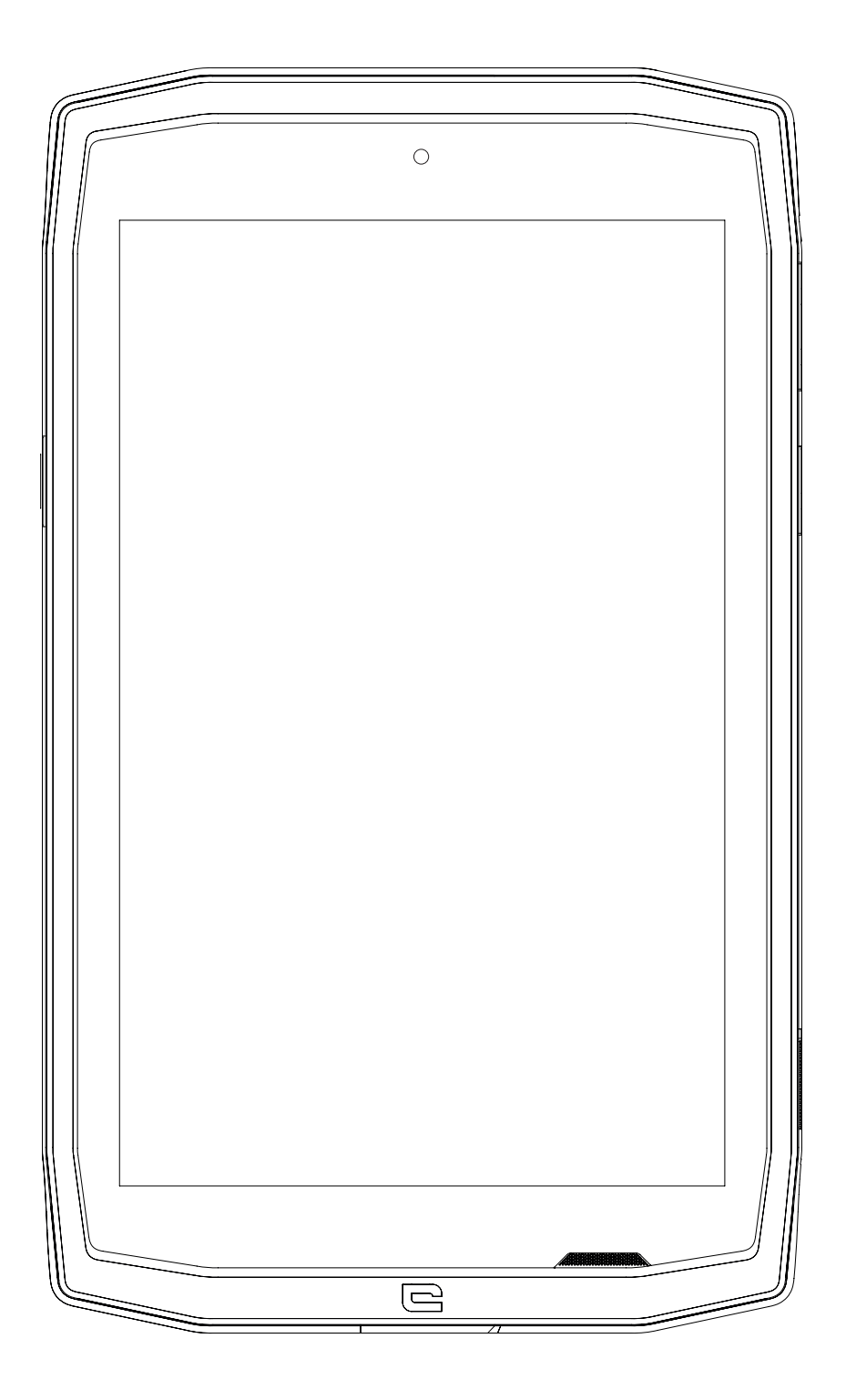

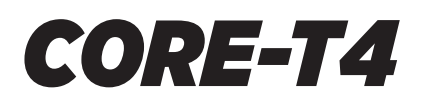

# **KAZALO**

### NAJBOLJŠE, KAR NUDI CORE-T4

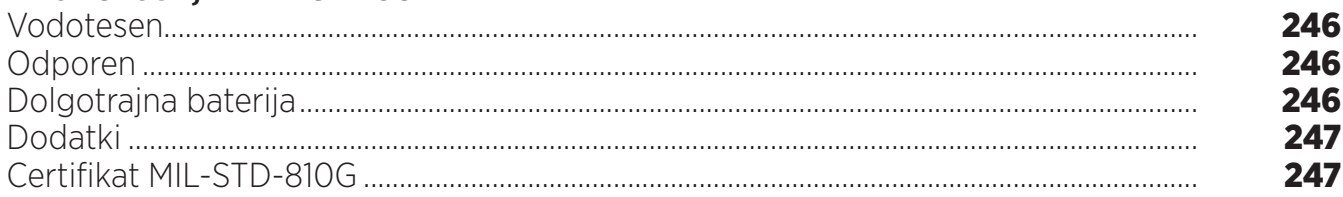

# O VAŠEM TABLIČNEM RAČUNALNIKU

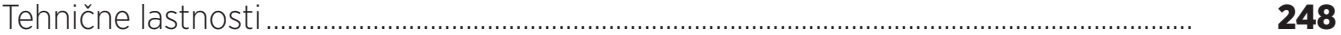

### **ZAČETEK UPORABE**

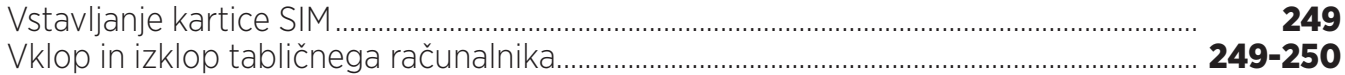

#### **PREDNOSTI CORE-T4**

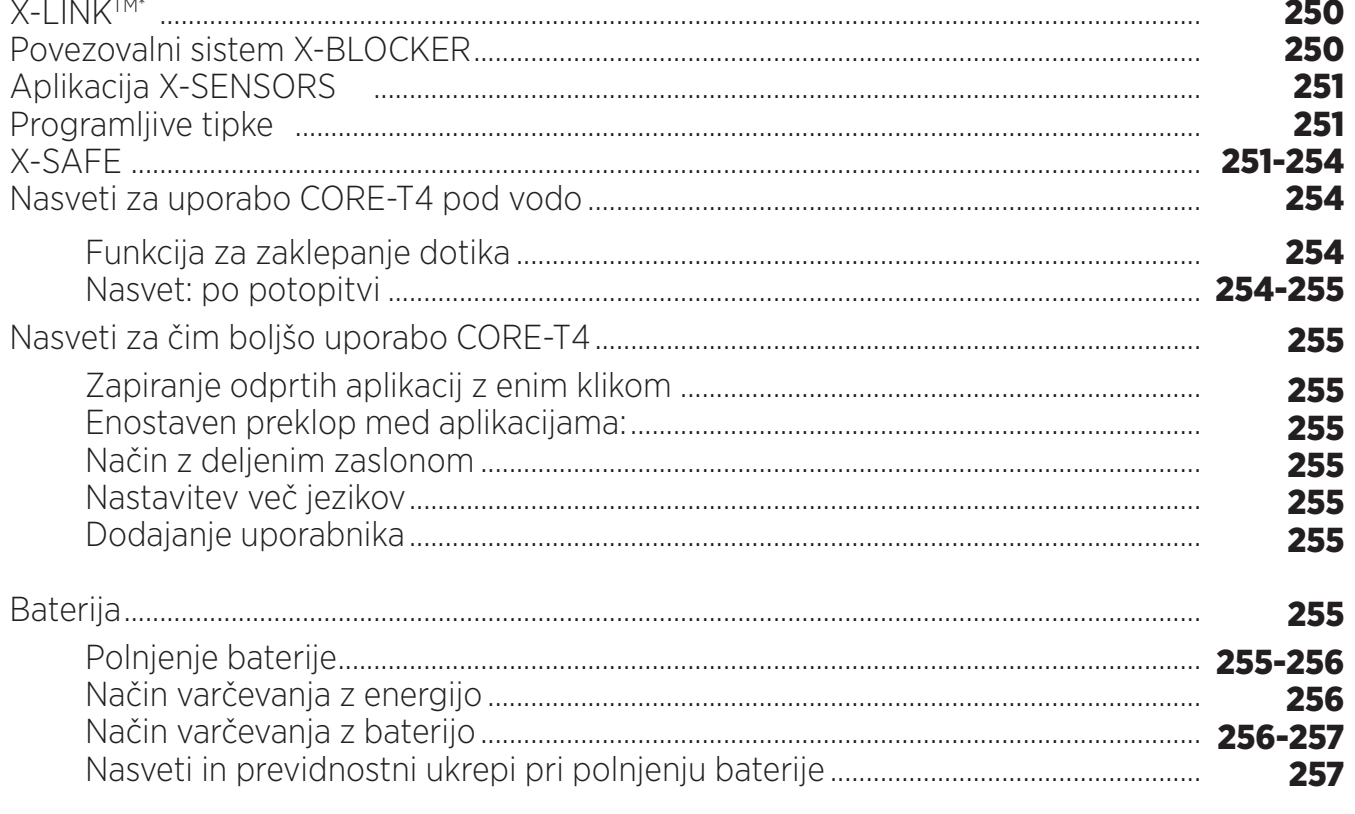

# SPOZNAJTE SVOJ TABLIČNI RAČUNALNIK

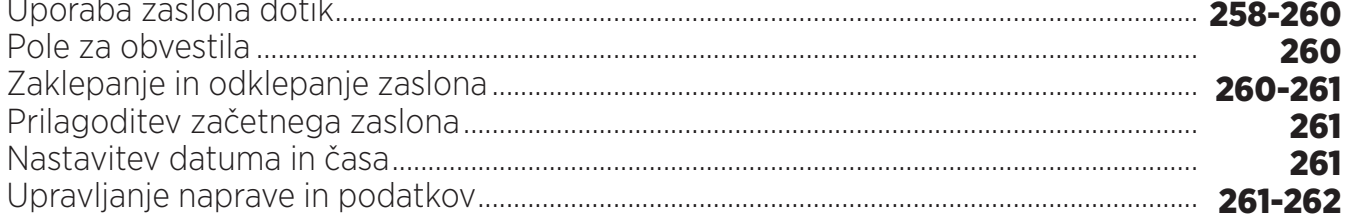

# UPORABA TABLIČNEGA RAČUNALNIKA

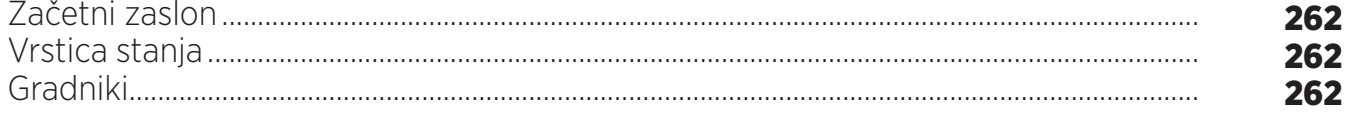

\*by Magconn Technology

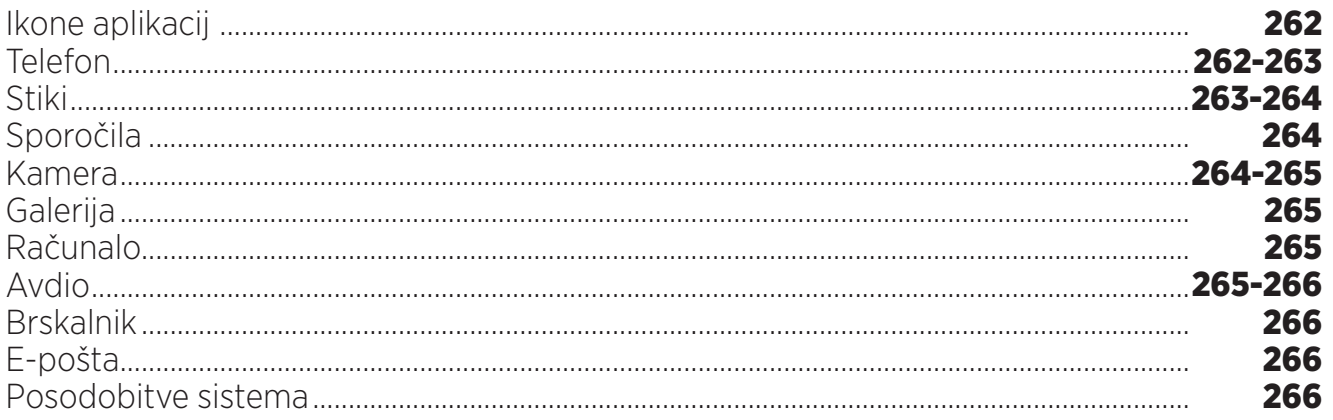

### **VARNOSTNI UKREPI**

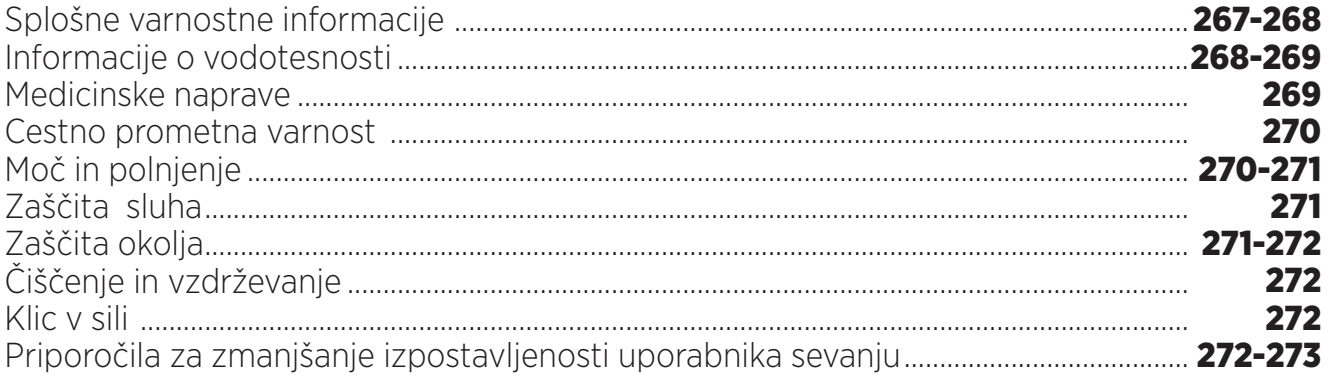

### **NADALJNJE INFORMACIJE**

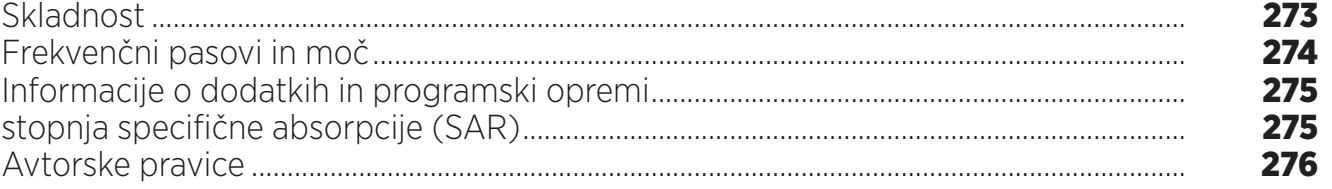

### **PRILOGA**

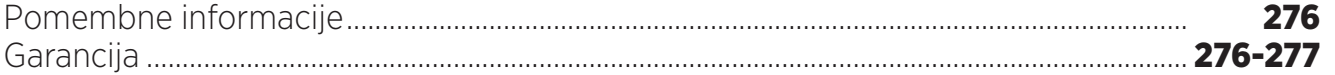

S pomočjo navodil za uporabo se boste lažje seznanili z novo napravo.

# *NAJBOLJŠE, KAR NUDI CORE-T4*

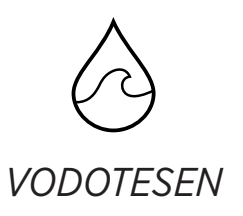

Z zaščito IP68 vas lahko CORE-T4 spremlja med vsemi dejavnostmi, bodisi na morju (zdrži 30-minutno potopitev na globini 2 m) ali v gorah, v močnem dežju (zaradi zaslona, opremljenega s tehnologijo Wet Touch ostane popolnoma funkcionalen).

# *ODPOREN*

CORE-T4 ima zaščito TPU (termoplastični poliuretan) okoli ohišja, s tem pa izboljšano blaženje udarcev. Polikarbonatni rob ob straneh zaslona in fotoaparata zagotavljata optimalno zaščito, njegov zaslon Gorilla® Glass 3 pa pomeni, da prenese zaslon modela CORE-T4 tudi padce (preizkus padca z višine 2 m na 6 straneh) in je odporen na praske (preizkus odpornosti proti praskam v ekstremnih pogojih uporabe).

# *DOLGOTRAJNA BATERIJA*

Baterija s 7000 mAh zagotavlja, da deluje tablični računalnik tudi po več dni brez polnjenja, kar pomeni, da se lahko vedno zanesete na svoj tablični računalnik. Tudi med intenzivno uporabo (GPS, fotografiranje itd.) lahko dalj časa uživate v svojih zunanjih dejavnosti, ne da bi vas skrbelo, da se bo baterija izpraznila. Zaradi magnetne povezave X-LINKTM\* ga lahko polnite brezžično, kar pomeni, da ne potrebujete kabla.

\*by Magconn Technology

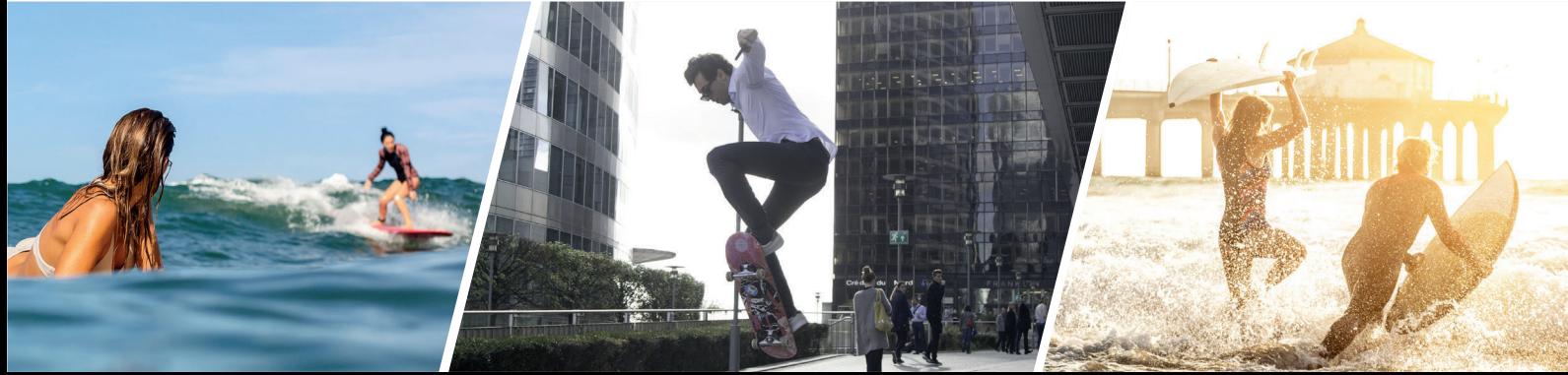

### *DODATKI*

Reže X-BLOCKER so del zasnove tabličnega računalnika, kar pomeni, da se lahko poveže z dodatnim sistemom X-LINKTM\* za povezavo opreme (magnetni priključek, ki se uporablja za pritrditev CORE-T4 na različne dodatke, med katerimi nekateri omogočajo celo polnjenje ali prenos podatkov). X-BLOCKER edinstvena funkcija, ki zagotavlja, da je vaš tablični računalnik varno pritrjen in med uporabo ne bo padel ali odletel tudi na najbolj razgibanem terenu (štirikolesnik, dirkališče, smučanje itd.). Vsi ti dodatki odpirajo pot do številnih novih možnosti!

### *CORE-T4 IMA CERTIFIKAT MIL-STD-810G*

Vojaški standard MIL-STD-810G je ustvarila ameriška vojska za poustvarjanje pogojev pri elektronskih napravah, ki se uporabljajo na terenu v ekstremnih pogojih. CORE-T4 je preizkušen v laboratoriju in dokazano prenese zelo neugodno in zahtevno zunanje okolje. Opravil je naslednjih 13 preizkusov: Hitra dekompresija z 12.192 m nadmorske višine na 2.438 m v manj kot 15 s, ekstremno visoke in nizke temperature (od -25 °C/-13 °F do 51 °C / 124 °F), temperaturni šok, zaledenitev in leden dež , vlaga, sončno sevanje (UV), dež, slana megla, onesnaženje s tekočinami, vibracije, udarec in visoki pospeški. CORE-T4 je primeren za vse najzahtevnejše okoliščine: skoki s padalom, jadralno padalstvo, letalstvo, ekstremno kajakaštvo, kolesarjenje, vožnja s štirikolesniki, vožnja z motornimi kolesi, 4x4 in vožnja z vodnimi skuterji, pa tudi visoke temperature, ekstremni mraz in močan dež. Primeren je tudi za uporabo v laboratorijih, pa tudi v gradbeništvu.

\*by Magconn Technology

# *O VAŠEM TABLIČNEM RAČUNALNIKU*

*Pregled naprave* 

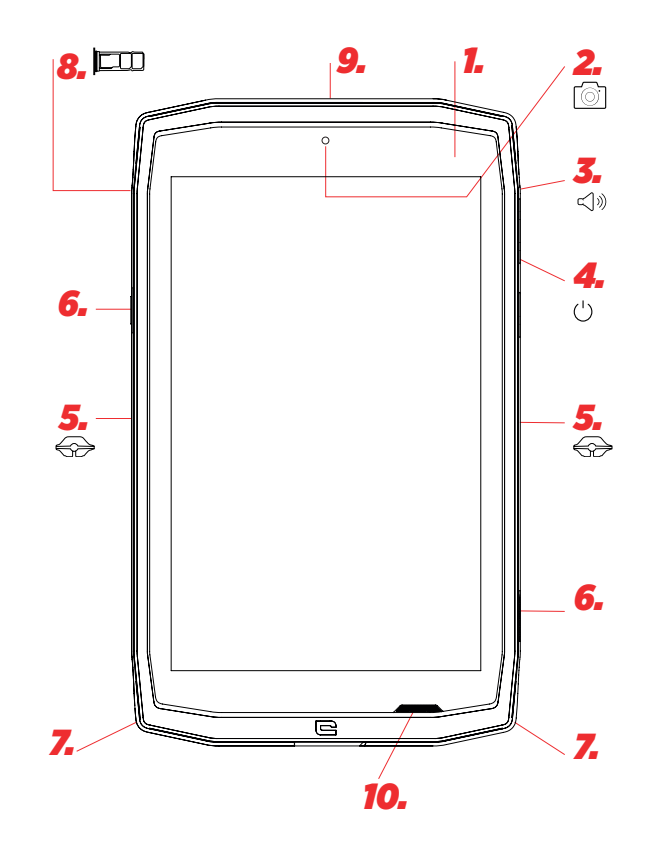

- *1.* Svetlobni senzor
- *2.* Prednja kamera 5MP
- *3.* Gumb za glasnost +/-
- *4.* Vklopno/izklopni gumb
- *5.* Utori za X-BLOCKER
- *6.* Programljive tipke
- *7.* Prostor za trak
- *8.* Dvojni predal za vstavljanje kartice SIM ali kartice microSD
- *9.* Mikrofon

#### *Nameščanje traka\*\**

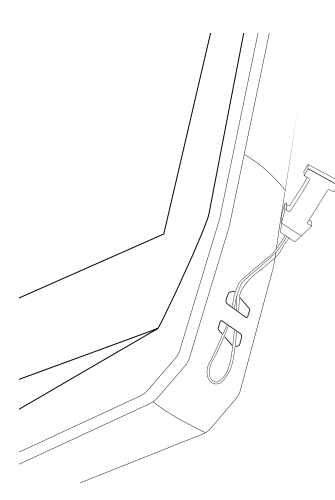

\*by Magconn Technology \*\*trak ni priložen

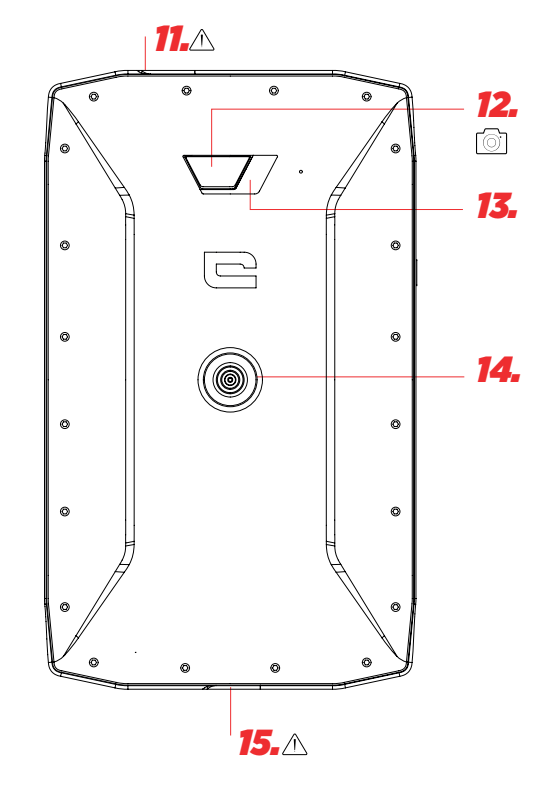

- *10.* Zvočnik
- *11.* Priključek za slušalke (vodotesen pokrov vedno mora biti ustrezno zaprt!)
- *12.* Kamera 13 MP
- *13.* Bliskavica
- *14.* X-LINKTM\* (pritrditev / polnjenje / prenos podatkov)
- *15.* USB tip C (vodotesen pokrov vedno mora biti ustrezno zaprt!)

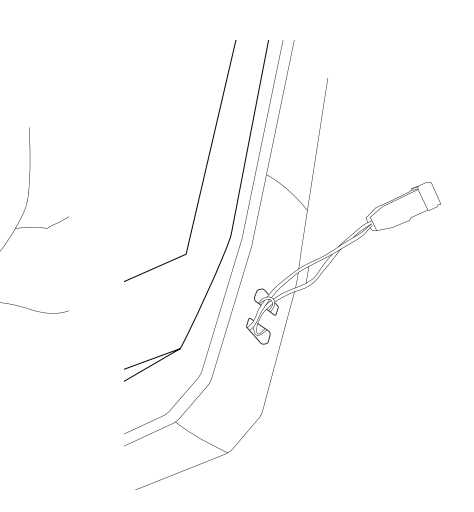

¢

### *ZAČETEK UPORABE Vstavljanje kartice SIM*

**1.** Preverite, ali je vaša naprava izključena

Če ni, jo izključite s pritiskom na vklopni/izklopni gumb (On/Off)

- **2.** Odprite predal za kartico SIM s pomočjo priloženega orodja za odstranjevanje kartice SIM
	- **a.** Vzemite priloženo orodje
	- **b.** Vstavite ga v luknjo, kot je prikazano spodaj in potegnite predal za kartico SIM iz ohišja.

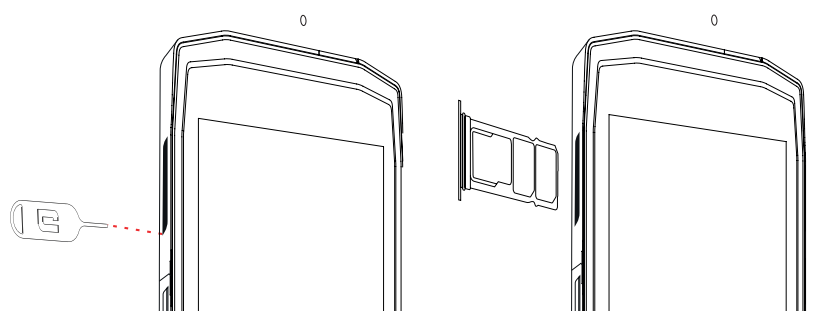

- **3.** Popolnoma izvlecite predal, kovinska stran mora biti obrnjena navzgor
- **4.** Vstavljanje kartic SIM
- **a.** Vstavite kartico SIM v najmanjši predal, obrnjena naj bo navzdol

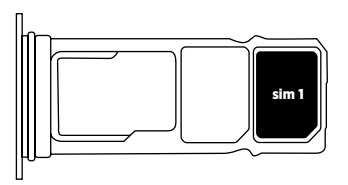

**b.** Če želite, vstavite drugo kartico SIM (ali pomnilniško kartico SD z zmogljivostjo do 512GB), v največji predal, obrnjena naj bo navzdol.

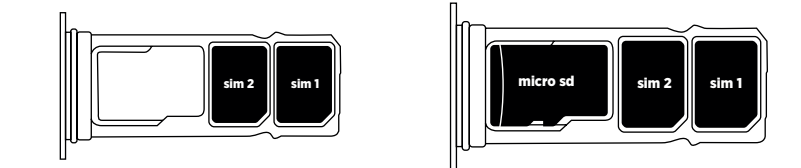

- **5.** Vstavite predal nazaj v tablični računalnik
- **a.** Preverite, ali sta kartici pravilno poravnani.
- **b.** Preverite, ali je predal pravilno poravnan z režo v tabličnem računalniku in ga nato vstavite.
- **c.** Vstavite predal in ga potisnite, kot je prikazano spodaj.

**Prosimo, upoštevajte:**če želite zagotoviti vodotesnost tablice, preverite, ali je predal vstavljen do konca in zataknjen.

# *VKLOP IN IZKLOP TABLIČNEGA RAČUNALNIKA*

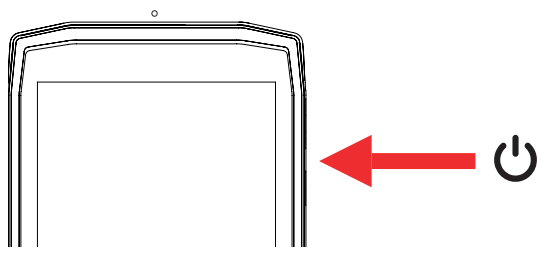

*SL*

- **1.** Pritisnite na gumb za vklop ali zaklepanje zaslona.
- **2.** Pritisnite in držite ta gumb za vklop in izklop naprave.
- **3.** Hkrati pritisnite ta gumb in gumb «-» glasnost za posnetek zaslona.

#### **Vklop tabličnega računalnika**

Pritisnite in držite gumb **vklop/izklop** ter počakajte nekaj sekund, da se vklopi zaslon. Ko prvič vklopite tablični računalnik ali po ponastavitvi podatkov, sledite navodilom na zaslonu za nastavite svoje naprave.

#### **Vklop tabličnega računalnika**

Pritiskajte na gumb vklop/izklop, dokler se ne pojavi pojavni meni, nato izberite (1) za izklop.

# *PREDNOSTI TABLIČNEGA RAČUNALNIKA CORE-T4*

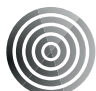

*X-LINK TM\**

*PAMETNI MAGNETNI PRIKLJUČNI SISTEM*

Ta magnetni priključek na zadnji strani tabličnega računalnika lahko uporabite za priključitev in povezavo tabličnega računalnika z ekskluzivnimi dodatki X-LINKTM\* . Ta priključek lahko uporabite za polnjenje (2A) in/ali prenos podatkov s pomočjo funkcije OTG (On The Go (po povezavi z združljivim dodatkom)

# *X-BLOCKER*

V okoliščinah, ki zahtevajo zanesljiv kontakt, ta ekskluzivna dodatna oprema, ki je priložena napravi CORE-T4, zagotavlja, da bo vaš tablični računalnik varno povezan z združljivo dodatno opremo. Enostavno se pritrdi na reže ob strani tabličnega računalnika. Silikonska zaščitna prevleka zmanjšuje vibracije, ki jih povzročijo udarci.

Preden začnete s katero koli dejavnostjo preverite, ali je X-BLOCKER pravilno vstavljen v reži tabličnega računalnika

Odkrijte celo paleto dodatkov, združljivih z X-LINKTM\* in X-BLOCKER na www.crosscall.com

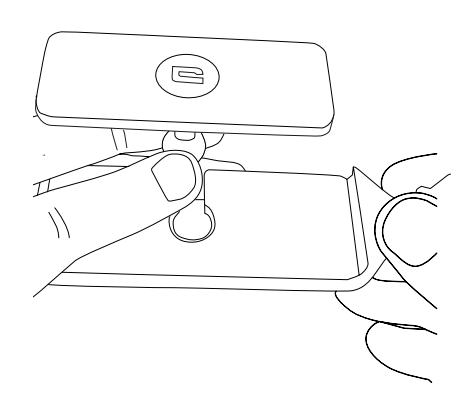

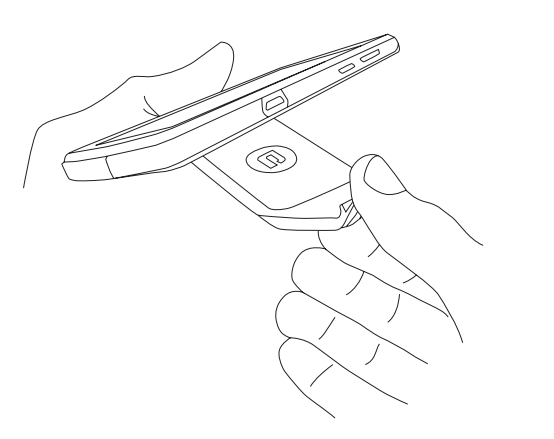

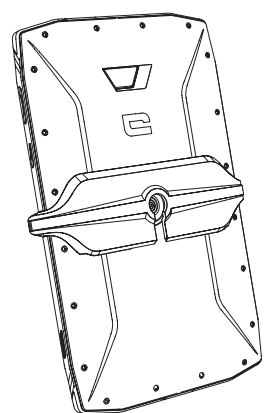

# *APLIKACIJA X-SENSORS*

Ko prvič odprete aplikacijo (app), preberite pogoje uporabe in tapnite »Sprejmi«, da jih potrdite, preden začnete uporabljati aplikacijo.

Ta aplikacija vam posreduje informacije o senzorjih, vgrajenih v vaš tablični računalnik.

**Merilnik magnetnega polja:** Opravlja funkcijo kompasa. Meri usmeritev tabličnega računalnika. Kalibrirajte kompas tako, da upoštevate navodila na zaslonu.

**Merilnik pospeška:** omogoča meritev pospeška tabličnega računalnika v treh oseh. S pomočjo matematične integracije meri funkcija hitrost premikanja naprave ter spremlja njen položaj.

**GPS:** položaj naprave in natančnost signala GPS. Pogledate lahko število satelitov v dosegu ter vaš natančen položaj.

**Svetlobni senzor:** meri svetlobo, s katero je obsevan zaslon tabličnega računalnika.

**Bluetooth (4.1) in omrežja (2G, 3G in 4G):** prikazuje prisotnost in moč komunikacijskih omrežij.

**Stanje baterije:** posreduje trenutni vizualni prikaz hitrosti polnjenja/praznjenja baterije.

# *PROGRAMLJIVE TIPKE*

V **Nastavitve > Gumbi >** izberite funkcijo, ki jo želite dodeliti tem tipkam. Pri vsaki tipki izberite »press action« (dejanje od pritisku) in »press mode« (način pritiska). Privzeto je siva tipka programirana za zagon fotoaparata, rdeča tipka pa za zagon aplikacije X-SAFE.

*251*

# *X-SAFE*

SOS

X-SAFE je aplikacija, nameščena v tabličnem računalniku Crosscall, z njo pa lahko obvestite nekoga v nujnem primeru.

### **1. KORAK: NASTAVITVE X-SAFE**

1. Odprite aplikacijo X-SAFE

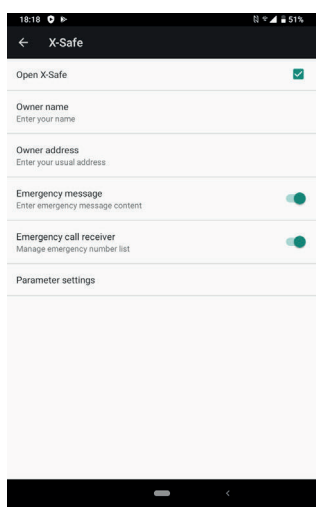

2. Nastavitev informacij za nujni klic: sporočilo in številka telefona. Za dodajanje telefonske številke, kliknite na > Add item (dodajte vnos) ali Add item from Contacts (dodajte vnos iz stikov)

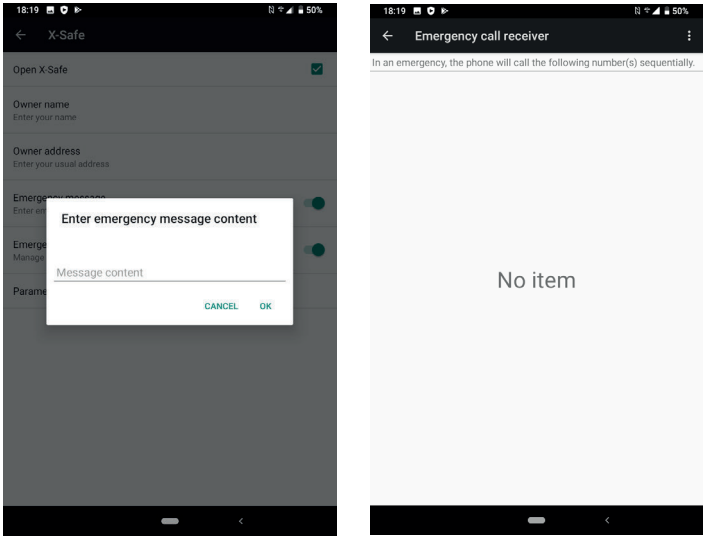

3. Preverite, ali je aktivirano potrdilno polje »Open X-SAFE«.

#### **2. KORAK: POVEZAVA MED X-SAFE IN DODELJENO TIPKO** 1. Pojdite na **Settings (nast**

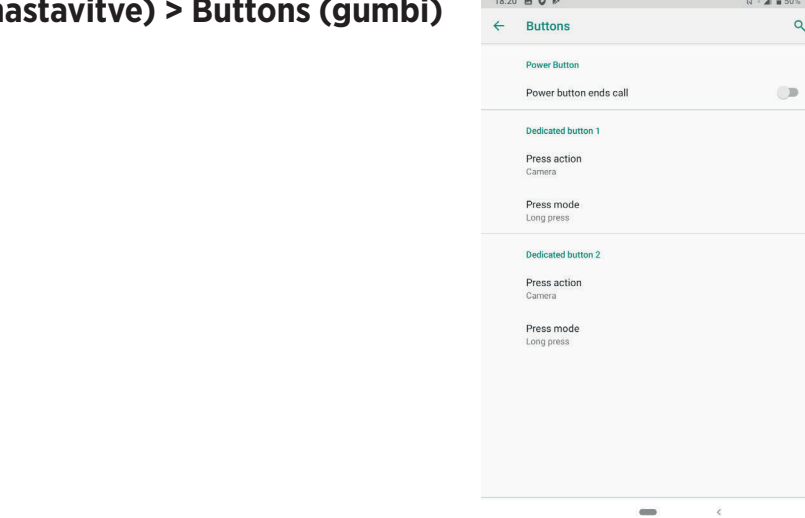

.

2. Kliknite na **Press action (dejanje od pritisku)** za izbrani dodeljeni gumb in izberite funkcijo X-SAFE

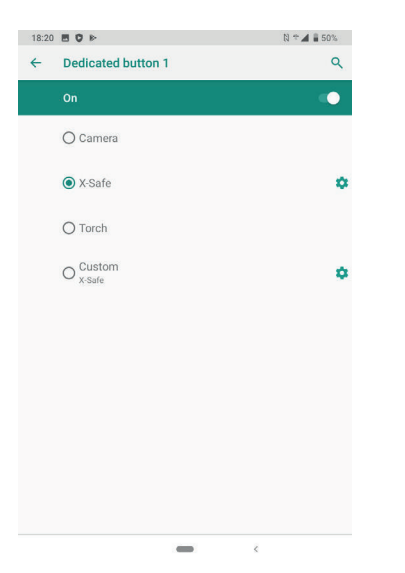

3. Vrnite se na meni s tipkami in tapnite na **Press mode (način pritiska)** ter izberite vaš priljubljeni način.

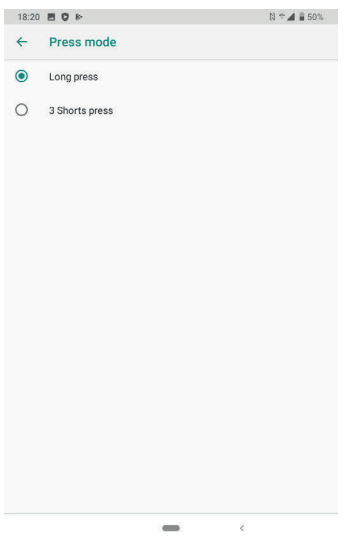

#### **3. KORAK: AKTIVIRANJE OPOZORILA**

Primer, ko je funkcija X-Safe dodeljena gumbu 1:

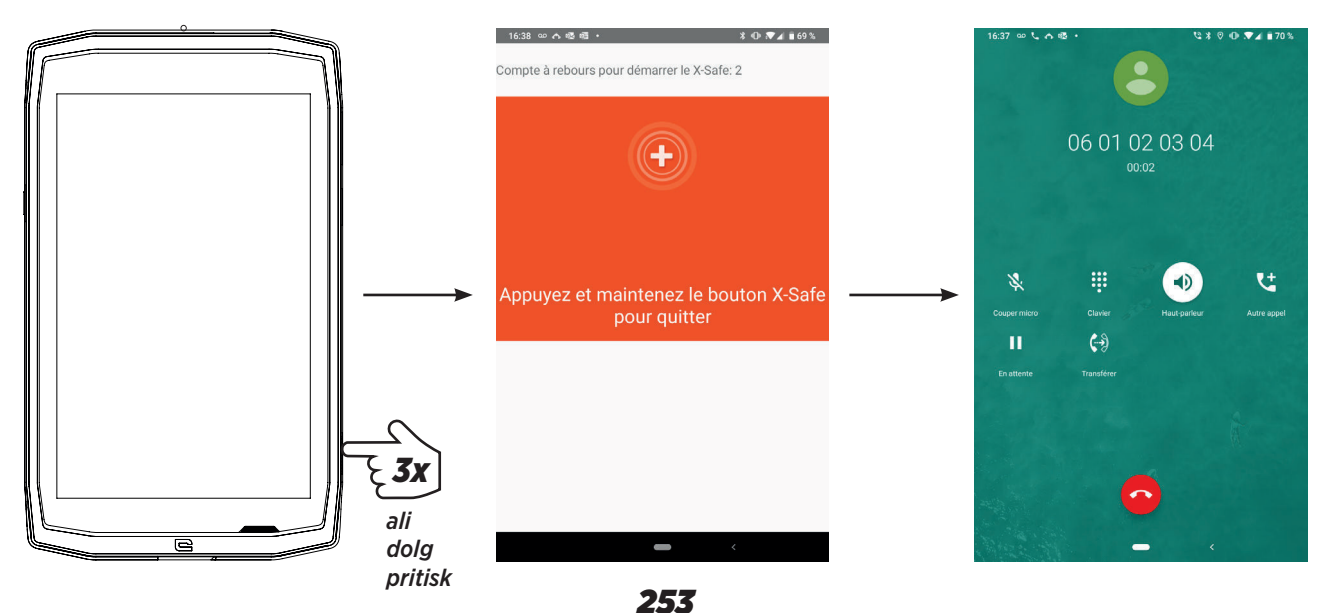

Priporočamo, da nastavite opozorilo in preverite, ali je nastavitev X-SAFE aktivirana. Sproži se odštevanje. Uporabnik lahko opozorilo prekine s pritiskom. Na koncu odštevanja tablični računalnik samodejno pokliče predhodno izbrano osebo.

### **OPOZORILA**

Vsaka dejavnost je potencialno nevarna dejavnost in lahko včasih povzroči poškodbe ali smrt. Uporabnik aplikacij je v celoti odgovoren za svojo dejavnost in mora znati predvideti morebitne nevarnosti. Znati mora tudi oceniti svojo telesno pripravljenost za izvajanje določene dejavnosti. Še zlasti uporaba fotografij ekstremnih športov za komunikacijo z mediji in reklamiranje naprave s ciljem prikaza njene odpornosti in zmogljivosti, v NOBENEM primeru ne spodbuja uporabnika k sodelovanju v takih ali podobnih dejavnostih.

### **ZAVRNITEV ODGOVORNOSTI**

Uporabnik sam odgovarja za dostop do aplikacij in njihovo uporabo. Zato CROSSCALL ne odgovarja za škodo, ki bi nastala zaradi dostopa do aplikacij in/ali njihove uporabe oziroma informacij, ki jih vsebujejo. Uporabnika poleg tega obveščamo, da bo moral morda CROSSCALL začasno prekiniti dostop do aplikacije zaradi tehničnih razlogov, še zlasti zaradi vzdrževanja. Uporabnik sprejema te prekinitve in se odpoveduje kakršnemu koli zahtevku, ki bi izhajali iz take prekinitve.

Aplikacija in storitve so na razpolago v obstoječi obliki in takrat, ko so dosegljive, brez kakršnega koli jamstva. CROSSCALL se po svojih najboljših močeh trudi zagotoviti, da so aplikacija in njihova vsebina zanesljivi. Če pa uporabnik opazi napake ali pomanjkljivosti, ga CROSSCALL vljudno prosi, da mu posreduje tovrstne informacije na naslednji naslov: sav@crosscall.com.

Uporabnik izjavlja, da se zaveda in sprejema lastnosti in omejitve omrežja tabličnega računalnika in internetnega omrežja, kamor spadajo še zlasti funkcionalne lastnosti in tehnične zmogljivosti omrežij; težave v zvezi s povezavo in/ali dostopom do omrežij in/ ali spletnih strani; težave, povezane z razpoložljivostjo in prezasedenostjo omrežij; težave, povezane z odpovedjo ali nasičenostjo omrežij; težave, povezane s časom prenosa, dostopom do spletnih informacij, odzivnim časom prikaza, svetovanjem, poizvedovanjem ali drugim prenašanjem podatkov; tveganjem prekinitve; pomanjkljivo zaščito določenih podatkov pred morebitnimi odtujitvami ali vdori; nevarnost okužbe z virusi, ki krožijo po zadevnih omrežjih itd., za katere pa CROSSCALL ne odgovarja.

Uporabnik potrjuje, da je seznanjen s temi določbami in odvezuje CROSSCALL kakršne koli odgovornosti v primeru smrti, nesreč, bolezni in/ali kakršnih koli incidentov, ki nastanejo še zlasti po neustrezni uporabi.

### *NASVET ZA UPORABO NAPRAVE CORE-T4 POD VODO Funkcija zaklepanja na dotik*

Če želite fotografirati, aktivirajte funkcijo zaklepanja na dotik,  $\Box$  ki zaklene zaslon na dotik (v načinu za fotografiranje, ikona na vrhu zaslona). Nato lahko za fotografiranje pritisnete gumb za glasnost (ali uporabite gumbe, ki se programirajo).

#### *Nasvet: po potopitvi*

Po potopitvi v morsko vodo; sperite tablični računalnik s sladko vodo. Skrbno osušite

pokrove in priključke.

Lahko, da je voda napolnila reže zvočnika in mikrofona. Počakajte nekaj minut preden znova opravite klic, da zagotovite pravilno delovanje.

# *NASVETI ZA ČIM BOLJŠO UPORABO CORE-T4*

#### **NOVO: Zapiranje odprtih aplikacij z enim klikom:**

podrsajte od vrha proti dnu do mesta, kjer so shranjene vse odprte aplikacije. Nato nova podrsajte od dna proti vrhu, da jih odstranite iz odprtih aplikacij.

#### **NOVO: Enostaven preklop med aplikacijama:**

podrsajte od dna proti vrhu, vendar diagonalno. Preklopili boste z ene aplikacije na drugo.

#### **Način z deljenim zaslonim:** hkratno odpiranje dveh oken

Zaslon lahko razdelite na dva dela. Primer: Youtube + Whatsapp. Ko je aplikacija odprta, podrsajte od vrha proti dnu do mesta, kjer so shranjene vse odprte aplikacije.

Tapnite ikono aplikacije, ki se nahaja na vrhu

Tapnite deljeni zaslon in nato lahko izberete drugo aplikacijo.

\*Vse aplikacije ne podpirajo načina z deljenim zaslonom

#### **Nastavitev več jezikov**

Za klepet in sporočila v več jezikih lahko nastavite več jezikov, s tem pa se bo tipkovnica prilagodila in izvajala popravke v jeziku, ki ga trenutno uporabljate.

Settings (nastavitve) > System (sistem) > Languages (jeziki) in vnos > Languages (jeziki) > +Add Language (dodaj jezik)

Ko pišete sporočilo, preprosto pritisnite preslednico in izberite želeni jezik.

#### **Dodajanje uporabnika**

**Douajanje uporabilika**<br>V vrstici z obvestili lahko s klikom na **ina i**kono odprete račun »gost«. Vaš vmesnik lahko nato prilagodite potrebam in izberete ustrezne aplikacije za ta račun (igre za otroke, račun za službo itd.)

# *STANJE BATERIJE:*

Čas pogovora: 50 h 42 min Čas pripravljenosti: 756 ur Čas GPS\*: 18 h 24 min \*GPS + PRENOS PODATKOV + vključeni GOOGLE maps + 100% osvetlitev zaslona

**OP.** Na porabo baterije vplivajo tudi kakovost omrežja osvetlitev zaslona, vključene povezave (WiFi, Bluetooth, NFC), lokacijske storitve itd.

#### **Polnjenje baterije**

Poskrbite, da boste s priloženim polnilnikom za izmenično omrežje do konca napolnili svojo napravo.

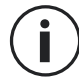

Nikoli ne polnite hkrati vašega tabličnega računalnika z magnetno povezavo X-LINKTM\* in priključkom USB, saj lahko s tem skrajšate življenjsko dobo naprav v tabličnem računalniku.

- **1.** Odprite pokrov proti prahu in priključite kabel USB na napajalni vmesnik USB, nato pa še USB kabel na priključek USB.
- **2.** Priklopite napajalni vmesnik USB v omrežno vtičnico.
- **3.** Ko je baterija do konca napolnjena, odklopite tablični računalnik s polnilnika. Najprej odklopite polnilnik z naprave, nato pa še polnilni vmesnik iz električne vtičnice.

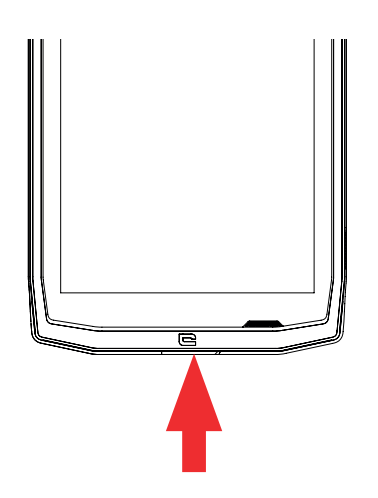

# *NAČIN VARČEVANJA Z ENERGIJO*

Ta funkcija omeji delovanje tabličnega računalnika na osnovne funkcije (klici, SMS/MMS, internet in SOS + 4 programirane funkcije). Onemogočeni so wifi, Bluetooth in mobilni podatki, s tem pa se podaljša delovanje baterije. Zaslon se preklopi na črno-belega zaradi zmanjšanja porabe energije.

#### **Dostop in nastavitve:**

Uporabite bližnjico v vrstici z obvestili (podrsajte od zgornjega roba zaslona navzdol), ki se nahaja na drugi strani,  $\mathbb{N}$  > Power saving mode (način varčevanja z energijo). Način varčevanja z energijo izklopite tako, da tapnete na: > Disable Power saving mode (onemogoči način varčevanja z energijo).

Ali pa s pojavnim oknom, ko se zaloga energije v bateriji zmanjša pod 20 %

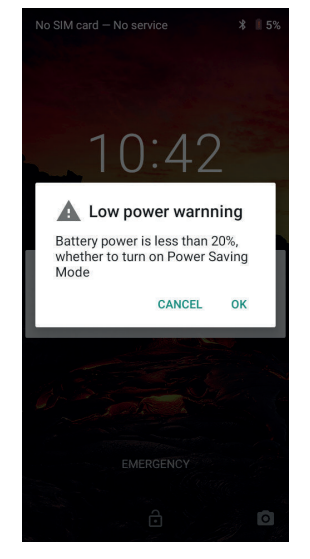

# *NAČIN VARČEVANJA Z BATERIJO:*

Ta način je manj omejevalen kot »Varčevanje z energijo«. Zatemni zaslon tabličnega računalnika in zmanjša zmogljivost CPU ter s tem zmanjša porabo baterije.

Dostop v vrstici z obvestili (podrsajte od zgoraj navzdol po zaslonu), ikona **battery** saver (varčevalnik baterije).

Za izklop tega načina znova pritisnite na isto ikono. Če pritisnete in držite to ikono nekaj sekund, se bodo prikazale informacije o stanju baterije.

### **Nasveti previdnostni ukrepi pri polnjenju baterije**

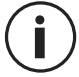

Baterija je vgrajena v tablični računalnik in je ne morete odstraniti. Ne odstranite sami baterije.

- Uporabljajte le odobrene polnilnike, baterije in kable. Zaradi uporabe neodobrenih polnilnikov lahko baterija eksplodira ali poškoduje tablični računalnik.
- Ne uporabljajte tabličnega računalnika medtem, ko se le ta polni. Ne pokrivajte tabličnega računalnika ali napajalnika.
- Nepravilna priključitev polnilnika lahko resno poškoduje tablični računalnik. Garancija ne velja za kakršno koli škodo, ki jo povzroči neustrezna uporaba.
- Če je manjša moč napajalnega omrežja, se bo tablični računalnik polnil dalja časa.
- Če uporabljate nestandardne polnilnike, kot so na primer računalniki, bo trajalo polnjenje dalj časa.
- Prosimo, napolnite baterije pred prvo uporabo tabličnega računalnika in takoj odklopite polnilnik, ko se prvo polnjenje zaključi.
- Odstranite polnilnik z električne vtičnice, če ne polnite tabličnega računalnika.
- Mogoče se tablični računalnik ne bo takoj vklopil, če polnite povsem izpraznjeno baterijo. Potem, ko ga nekaj časa polnite, se bo tablični računalnik normalno vklopil.
- Čas polnjenja je odvisen od temperature okolice in nivoja napolnjenosti baterije.
- Tablični računalnik lahko varno polnite pri temperaturi med 0 °C in 40 °C. Polnjenje pri temperaturah pod 0 °C ali nad 40 °C lahko zmanjša zmogljivost baterije in skrajša njeno življenjsko dobo. Dolgo polnjenje pri ekstremnih temperaturah bo poškodovalo baterijo.
- Med polnjenjem se lahko tablični računalnik in polnilnik segrejeta.

To je povsem normalno in ne vpliva na življenjsko dobo ali zmogljivost tabličnega računalnika. Če se vam zdi baterija bolj vroča kot običajno, prekinite polnjenje. Tablični računalnik postavite na hladno in pustite, da se ohladi. Če je tablični računalnik vroč, se izogibajte dolgotrajnemu stiku z njegovo površino.

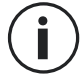

Funkcije naprave se lahko razlikujejo glede na vašo lokacijo, jezik, omrežnega operaterja in model. Ta naprava je združljiva z OTG. Prosimo, uporabite standardni kabel OTG.

# *SPOZNAJTE SVOJ TABLIČNI RAČUNALNIK*

#### *Domov:*

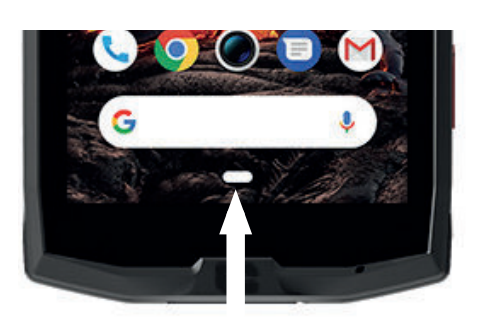

Pritisnite to tipko za odpiranje začetnega zaslona

*Zadnji*

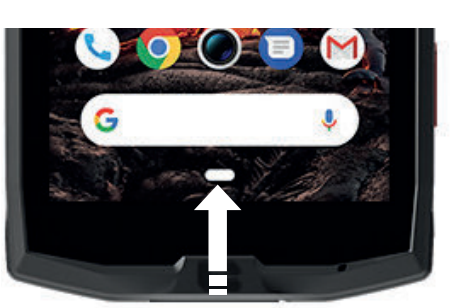

Podrsajte od vrha proti dnu do mesta, kjer so shranjene vse odprte aplikacije

*Nazaj*

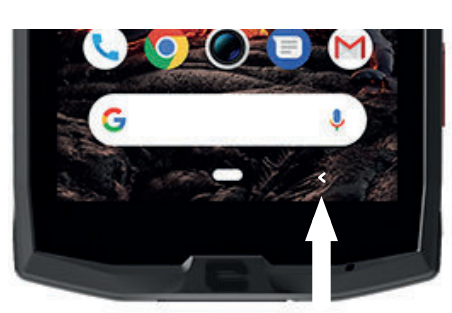

Pritisnite to tipko za vrnitev na prejšnji zaslon

### *SPOZNAJTE SVOJ TABLIČNI RAČUNALNIK Kako uporabljate zaslon na dotik*

Vse kar je potrebno, je nekaj preprostih gibov, s katerimi boste obvladali tablični računalnik in aplikacije.

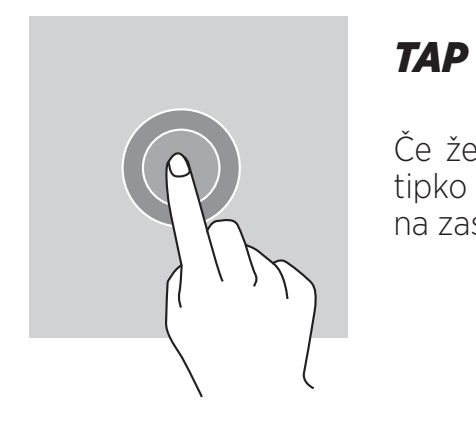

Če želite odpreti aplikacijo, izberite element menija, pritisnite tipko na zaslonu na dotik ali vnesite znak s tipkovnico na zaslonu tapnite element s prstom.

# *DOLG PRITISK*

Postavite prst na predmet ali na zaslon in ga držite 2 sekundi, da odprete razpoložljive možnosti.

# *PODRSAJTE*

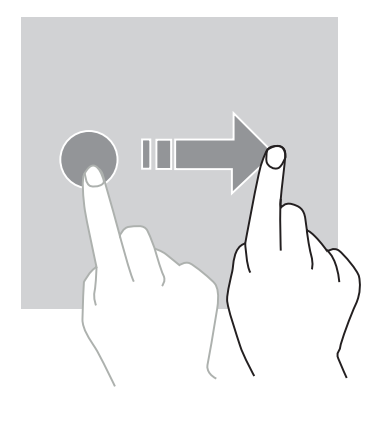

Na zaslonu začetnega zaslona ali aplikacij podrsajte v levo ali desno, da si ogledate druge strani.

Podrsajte navzgor in navzdol, da se pomikate po spletni strani ali seznamu elementov.

# *DEJANJA Z DVEMA PRSTOMA*

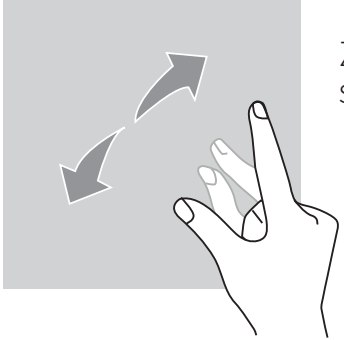

Začnite z dvema prstoma skupaj, nato pa jih razširite na zaslonu spletne strani, zemljevida ali slike, da povečate njen del.

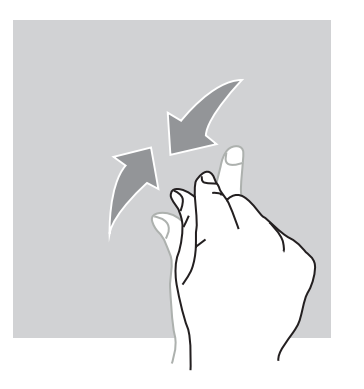

Potegnite prste skupaj, da pomanjšate.

# *POVLECITE*

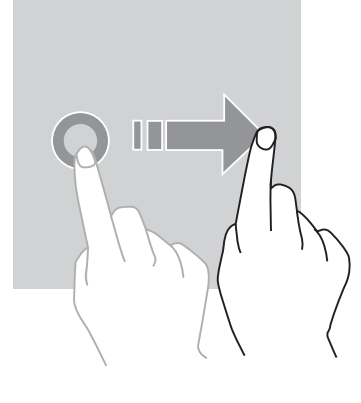

Če želite premakniti predmet, postavite nanj prst in podržite, nato pa povlecite na želeno mesto.

*POLJE Z OBVESTILI Odpiranje polja z obvestili*

- **1.** Podrsajte navzdol z zgornjega roba zaslona, da odprete polje z obvestili.
- **2.** Znova podrsajte s prstom z zgornjega roba zaslona navzdol, da odprete jeziček z bližnjicami.

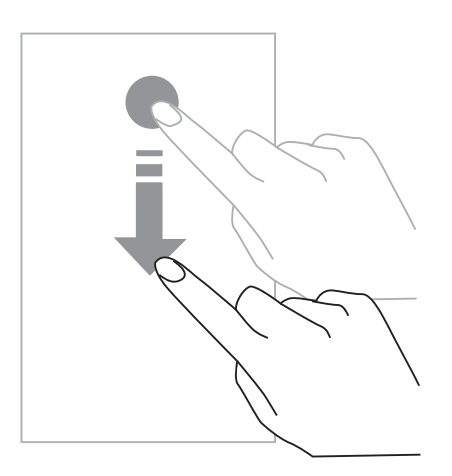

# *NASTAVITEV MOŽNOST ZA OBVESTILA*

- **1.** Pojdite na **Settings (nastavitve) > Apps & notifications (aplikacije in obvestila)**.
- **2.** Po potrebi vklopite ali izklopite obvestila.

#### **Zapiranje polja z obvestili**

Podrsajte navzgor ali pritisnite na začetni gumb, da zaprete polje z obvestili.

# *ZAKLEPANJE IN ODKLEPANJE ZASLONA*

#### *Zaklepanje zaslona*

- Pritisnite **vklopno/izklopni** gumb za ročno zaklepanje zaslona.
- Zaslon se samodejno zaklene in preklopi v način spanja po obdobju mirovanja, s tem pa

#### *260*

se zmanjša poraba energije in preprečijo nezaželena dejanja. Če želite spremeniti čas do preklopa, izberite **Settings (nastavitve) > Display (zaslon) > Advanced (napredno) > Sleep (spanje) in izberite trajanje**

# *ODKLEPANJE ZASLONA*

Pritisnite na **vklopno/izklopni** gumb za ponovni vklop zaslona in podrsajte v kateri koli smeri.

# *PRILAGODITEV ZAČETNEGA ZASLONA*

- **1.** Tapnite podržite pritisk na katerem koli praznem delu zaslona, za dostop do urejevalnika začetnega zaslona.
- **2.** Izberite **WALLPAPERS (ozadja) in WIDGETS (gradniki)** za prilagoditev vašega zaslona.
- **3.** Gradnik izbrišete tako, da pritisnete in držite gradnik, ki ga želite izbrisati. »**Remove (odstrani)**« se prikaže na vrhu zaslona. Nato povlecite vtičnik na »remove« (odstrani).

# *SPREMINJANJE DATUMA IN ČASA*

Pojdite na **Settings (nastavitve) > System (sistem) > Date and time (datum in čas).**

- Omogočite **Automatic time zone (samodejni časovni pas)** in s tem izberite časovni pas omrežja.
- Izberite **Use 24-hour format** za uporabo 24-urnega zapisa.

# *UPRAVLJANJE NAPRAVE IN PODATKOV*

*Prenos podatkov*

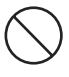

Pri prenosu podatkov ne odklopite kabla USB iz naprave. S tem lahko povzročite izgubo podatkov in/ali poškodbo naprave.

- **1.** S kablom USB povežite vašo napravo z računalnikom.
- **2.**Odprite polje za obvestila in nato tapnite **Charging this device via USB (polnjenje naprave po USB) > Files transfer (prenos datotek).** Tapnite Transfer photos (PTP) (prenos slik) če vaš računalnik ne podpira formata za prenos medijev - Media Transfer Protocol (MTP).
- **3.**Prenesite datoteke med vašo napravo in vašim računalnikom. Na zaslonu računalnika se bo pojavilo sporočilo. Sledite navodilom na zaslonu za prenos fotografij/videoposnetkov itd.

### *Mobilni podatki*

V začetnem meniju se pomaknite navzdol po vrstici z obvestili in kliknite na »Mobile Data« (mobilni podatki), da jih onemogočite, ali:

**Settings Menu (meni nastavitve) > Network and Internet (omrežje in medmrežje) > Dual card and mobile network (dvojna kartica in mobilno omrežje)** in onemogočite «data enabled (podatki omogočeni».

#### **Tovarniška ponastavitev**

Restore factory (tovarniška ponastavitev): **Settings (nastavitve) > System (sistem) > Advanced (napredno)> Reset options (možnosti ponastavitve)** in pritisnite > Erase all data (izbriši vse podatke) (factory reset - tovarniške nastavitve), nato pa pritisnite »RESET TABLET (PONASTAVI tablični računalnik)«.

**Opozorilo**: s tem boste izbrisali vse podatke iz notranjega pomnilnika tabličnega računalnika.

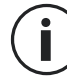

Preden izberete tovarniško ponastavitev, pripravite varnostno kopirajo vseh pomembnih podatkov, shranjenih v napravi. Naprava se bo samodejno ponovno zagnala.

### *UPORABA TABLIČNEGA RAČUNALNIKA Začetni zaslon*

Na začetnem zaslonu je dostop do vseh funkcij tabličnega računalnika. Na njem so gradniki, bližnjice do aplikacij in še veliko več.

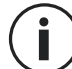

Začetni zaslon se lahko prikaže drugače, odvisno od regije ali operaterja.

#### **Vrstica stanja**

Prikazane so ikone stanja in obvestila.

#### **Gradniki**

Gradniki so samostojne aplikacije, ki zaženejo določene funkcije aplikacij, ki omogočajo lažji dostop in prikažejo informacije na začetnem zaslonu.

#### **Ikone aplikacij**

Tapnite na ikono, na primer aplikacijo ali mapo, da jo odprete in uporabite.

# *TELEFON*

#### *Vzpostavljanje telefonskih klicev*

Pomembna opomba: Če želite opraviti telefonski klic s tabličnim računalnikom, morate uporabiti slušalke ali zvočnike

- **1.** Pritisnite na začetnem zaslonu ali zaslonu z aplikacijami.
- **2.** Pritisnite  $\left( \frac{111}{2} \right)$  za prikaz tipkovnice in vnos telefonske številke.
- **3.** Pritisnite **za vzpostavitev klica.**

### **Klic s pomočjo zgodovine klicev ali seznama stikov**

Pritisnite  $\bigcap$  ali  $\bigcap$  ter stik ali telefonsko številko za klicanje.

#### *262*

# *VZPOSTAVITEV MEDNARODNEGA KLICA*

- **1.** Pritisnite
	- za prikaz tipkovnice.
- **2.** Pritisnite 0 in držite toliko časa, da se prikaže znak +.
- **3.** Vpišite klicno številko države in področja ter telefonsko številko.

Nato pritisnite

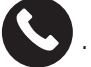

### *Sprejem klicev*

**Sprejem klica** Pri dohodnem klicu pritisnite **in podrsajte za sprejem klica.** 

**Zavrnitev klica** Pri dohodnem klicu pritisnite **za zavrnitev klica.** 

#### *STIKI Dodajanje stikov*

### **Ročno ustvarjanje stika**

**1.** Tapnite ikono za stike na začetnem zaslonu ali aplikacijo na zaslonu.

**2.** Pritisnite

za vnos podatkov stika.

**3.** Pritisnite shrani.

#### **Dodajanje stika s tipkovnico**

- **1.** Pritisnite
- za odpiranje
- **2.** Vpišite številko in tapnite Create new contact (ustvari nov stik).

### **Dodajanje stika iz prejetega klica**

- **1.** Pritisnite
- **2.** Pritisnite  $\bigcup$  za pregled prejetih klicev.
- **3.** Dodaj prejetih klicev v stike.

#### **Uvoz stikov**

Stike lahko uvozite v svojo napravo s pomnilniških storitev.

- **1.** Tapnite ikono za stike na začetnem zaslonu ali aplikacijo na zaslonu.
- **2.** Kliknite na meni $\equiv$  in nato kliknite na Copy (kopiraj)
- **3.** Izberite možnost uvoza.

### **Iskanje stikov**

Tapnite ikono na začetnem zaslonu ali zaslonu z aplikacijami.

Uporabite enega od načinov iskanja:

- Listajte navzgor ali navzdol po seznamu stikov.
- Podrsajte po indeksu na desni strani seznama stikov za hitrejše listanje.
- Tapnite  $\mathbf Q$  na vrhu zaslona za iskanje stika.

# *SPOROČILA*

### **Pošiljanje sporočil**

- **1.** Tapnite ikono za sporočila na začetnem zaslonu ali zaslonu z aplikacijami.
- **2.** Kliknite na Start Chat (začnite pogovor)
- **3.** Dodajte prejemnike in napišite sporočilo.
- **4.** Pošljite sporočilo.

### **Prikaz sporočil**

- **1.** Tapnite ikono za sporočila na začetnem zaslonu ali zaslonu z aplikacijami.
- **2.** Izberite stik v seznamu sporočil.
- **3.** Preglejte pogovor.

### **Iskanje sporočil**

- **1.** Tapnite ikono za sporočila na začetnem zaslonu ali zaslonu z aplikacijami.
- **2.** Pritisnite  $\mathbf{Q}$  za vpis ključnih besed za iskanje sporočila.

# *KAMERA*

Posnamete lahko fotografije ali videe.

### **Fotografiranje**

- **1.** Pritisnite  $\bigcirc$  na začetnem zaslonu ali zaslonu z aplikacijami.
- **2.** Uokvirite predmet slikanja na zaslonu.
- **3.** Posnemite fotografijo. Vaša fotografija bo samodejno shranjena v **galerijo.**

### *VKLOP KAMERE IZ ZAKLENJENEGA ZASLONA*

Za hitro snemanje fotografij lahko vklopite kamero iz zaklenjenega zaslona.

Povlecite ikono **izven velikega kroga na zaklenjenem zaslonu.** 

# *GALERIJA*

#### **Ogled fotografij in videov**

- **1.** Tapnite na ikono galerije na zaslonu z aplikacijami.
- **2.** Izberite sliko ali video.

#### **Brisanje slik in videov**

- Sliko ali video izbrišete tako, da izberete sliko ali video in pritisnete  $\overline{m}$  za brisanje.
- Če želite hkrati izbrisati več slik ali videov, tapnite na glavni zaslon galerije in izberite Select an item (izbira predmeta). Nato izberite slike ali videe, ki jih želite izbrisati in pritisnite  $\overline{m}$  za njihovo brisanje.

#### **Skupna raba slik in videov**

Izberite sliko ali video in pritisnite na dnu zaslona. Izberite način skupne rabe.

# *RAČUNALO*

- Z računalom lahko izvajate enostavne ali zapletene računske operacije.
- **1.** Tapnite  $\left(\frac{\mathbf{x}}{n}\right)$  na zaslonu z aplikacijami.
- **2.** Spremenite usmerjenost zaslona, da preklopite iz standardnega na znanstveno računalo.

# *AVDIO*

#### **Dodajanje skladb v tablični računalnik**

- Kopiranje skladb iz vašega računalnika s pomočjo kabla USB.
- Prenos skladb z interneta.

#### *265*

• Kopiranje skladb po povezavi Bluetooth.

### **Poslušanje glasbe**

- **1.** Tapnite ikono za glasbo.
- **2.** Izberite skladbo za predvajanje.
- **3.** Ko predvajate skladbo, pritisnite na gumb za začetni zaslon, da zapustite predvajalnik glasbe in pri tem ne prekinete predvajanje skladbe. Za vrnitev na zaslon predvajalnika odprite polje z obvestili in tapnite na naslov skladbe.

# *BRSKALNIK*

Povežite se z medmrežjem za iskanje informacij in dodajanje spletnih strani med priljubljene za hiter dostop.

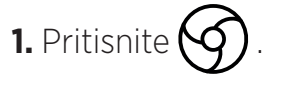

**2.** Vpišite naslov v iskalno vrstico in pritisnite na  $\left(\rightarrow\right)$ . Poleg dostopa do spletnih strani, shranjevanja med priljubljene strani in preklapljanja med odprtimi okni, so podprte tudi druge funkcije.

# *E-POŠTA*

#### **Nastavitev e-poštnega računa**

Nastavite račun za e-pošto, ko prvič uporabite orodje za e-pošto.

- **1.** Tapnite **na zaslonu z aplikacijami.**
- **2.** tapnite na **GOT IT (IMAM)**, in nato kliknite na Add an email adress (dodaj e-pošto). Izberite svojega ponudnika e-pošte.
- **3.** Sledite navodilom na zaslonu za dokončanje nastavitev.

# *POSODOBITVE SISTEMA*

Posodobitve so spremembe različice programske opreme, ki je bila prvotno nameščena v tabličnem računalniku.

Namen teh posodobitev je zagotoviti popravke za morebitne napake.

*SL*

# *VARNOSTNI UKREPI*

#### **Splošne varnostne informacije**

Če ne upoštevate naslednjih varnostnih navodil, lahko povzročite požar, električni udar, telesne poškodb ali poškodbo tabličnega računalnika ali druge lastnine. Pred uporabo tabličnega računalnika preberite vsa varnostna navodila.

- Vedno izklopite tablični računalnik tam, kjer je prepovedana njegova uporaba, ali tam, kjer bi lahko povzročil motnje ali nevarnost.
- Izogibajte se izpostavljenosti magnetnim poljem.
- Prosimo izklopite tablični računalnik na letalih in letališčih, če tako zahtevajo pravila.
- Izklopite tablični računalnik, ko ste v bližini precizne elektronske opreme. tablični računalnik lahko vpliva na delovanje tovrstnih oprav.
- Ne postavljajte tabličnega računalnika ali opreme v zabojnike z močnim magnetnim poljem.
- Ne puščajte magnetnih medijev za shranjevanje podatkov v bližini tabličnega računalnika. Sevanje, ki ga oddaja tablični računalnik, lahko izbriše shranjene podatke.
- Ne izpostavljajte tabličnega računalnika neposredni sončni svetlobi. Ne izpostavljajte tabličnega računalnika visokim temperaturam in ga ne uporabljajte v prisotnosti vnetljivih plinov (npr. na bencinski črpalki).
- Ko vzpostavljate klic, držite tablični računalnik vsaj 15 mm od telesa.
- Majhni deli lahko povzročijo zadušitev.
- Vaš tablični računalnik lahko predvaja glasen zvok.
- Preprečite udarce ali poškodbe tabličnega računalnika.
- Nekateri deli vašega tabličnega računalnika so izdelani iz stekla. Če pade tablični računalnik na trdo površino ali ga pretrpi udarec, se bo steklo po vsej verjetnosti zlomilo. Če se steklo zlomi, se ga ne dotikajte in ga ne skušajte odstraniti s tabličnega računalnika. Ne uporabljajte tabličnega računalnika, dokler stekla ne zamenja pooblaščeni servis.
- Ne razstavljajte tabličnega računalnika ali njegove opreme. Tablični računalnik lahko popravlja le ustrezno usposobljeno osebje.
- Električna omrežna vtičnica mora biti v bližini tabličnega računalnika in mora biti lahko dosegljiva.
- Upoštevajte vse zakone in predpise, ki se nanašajo na uporabo tabličnega računalnika. Ko uporabljate tablični računalnik, upoštevajte zasebnost in pravice drugih.
- Ko uporabljate kabel USB upoštevajte napotke iz predmetnega priročnika. V nasprotnem

#### *267*

primeru lahko poškodujete mobilni tablični računalnik ali osebni računalnik.

- Tablični računalnik očistite s suho, mehko krpo. Prosimo, ne uporabljajte vode, razen če upoštevate spodaj navedene pogoje »Informacije o vodotesnosti« in alkohola, milnice ali kemikalij.
- Poskrbite za varnostno kopiranje pomembnih podatkov. Popravila ali drugi dejavniki lahko povzročijo izgubo podatkov.
- Ne izklopite tabličnega računalnika ko prenašate datoteke ali formatirate pomnilnik. V nasprotnem primeru lahko povzročite odpoved programa ali poškodbo datoteke.
- Tablični računalnik in polnilnik hranite izven dosega otrok. Otrokom ne dovolite nenadzorovane uporabe tabličnega računalnika ali polnilnika.
- Majhne dodatke tabličnega računalnika shranjujte izven dosega otrok, da preprečite zadušitev.
- Ne dopustite, da bi otroci ali domače živali grizli ali lizali napravo.
- Ne spreminjajte in ne obnavljajte tabličnega računalnika.
- Ne izpostavljajte tabličnega računalnika ognju, eksplozijam ali drugim nevarnostim.
- Prosimo izklopite tablični računalnik, ko ste v bližini eksplozivnih materialov ali tekočin.
- Tablični računalnik lahko priključite le z vmesnikom USB 2.0.
- Idealna delovna temperatura je med 0 °C in 40 °C. Najprimernejša temperatura za skladiščenje je med 20 °C in 50 °C.
- Prekinite uporabo naprave, če so katerikoli deli počeni ali zlomljeni, oziroma se pregrevajo.
- Ne pritisnite naprave na oči, ušesa ali kateri koli drugi del telesa in je ne vtaknite v usta.
- Ne uporabite bliskavice blizu oči ljudi ali živali.
- Uporabite le originalno opremo tabličnega računalnika in ne vstavite njegove baterije v drug tablični računalnik.

# *INFORMACIJE O VODOTESNOSTI*

- Kupili ste mobilni tablični računalnik z zaščito IP68. Da bi zagotovili optimalno uporabo in vodotesnost poskrbite, da bodo lopute in čepi ter pokrovi vseh odprtin ustrezno zatesnjeni.
- Ne odpirajte pokrovov in predala kartice SIM, če je tablični računalnik v vodi ali zelo vlažnem okolju.
- Preverite, ali niso pokrovi poškodovani, ko jih odpirate in zapirate. Poskrbite, da na tesnilu ne bo nečistoč, kot sta pesek ali prah, in s tem preprečite poškodovanje naprave.

# *SL*

- Lopute, ki pokrivajo odprtine se lahko razrahljajo pri padcu ali udarcu.
- Prepričajte se, da so vsi pokrovi pravilno poravnani in popolnoma zaprti.
- Če napravo potopite v vodo, in če zmočite mikrofon ali zvočnik, zvok med klicem morda ne bo razločen. Priporočljivo je, da po potopitvi počakajte nekaj minut, da se povrne originalna kakovost zvoka naprave. Preverite, ali je mikrofon ali zvočnik čist; s suho krpo ga obrišite do suhega.
- Če napravo zmoči slana ali klorirana voda, jo sperite z vodo iz vodovoda in nato temeljito osušite z mehko, suho krpo. Skrbno osušite pokrove in priključke.
- Vodotesnost naprave lahko včasih in v določenih okoliščinah povzroči rahle vibracije. Tovrstni tresljaji, na primer pri večji glasnosti predvajanja, so neškodljivi in ne vplivajo na delovanje naprave.
- Ne razstavljajte vodotesnih membran na mikrofonu in zvočnikih in ne uporabljajte predmetov, ki bi jih lahko poškodovali (ostre konice, rezila itd.).
- Ne izpostavljajte naprave kovinskim delcem: nakopičijo se lahko na zvočniku vašega izdelka, ker so v njegovi notranjosti magneti. Kovinske delce lahko odstranite z mehko krpo. Namesto tega ga lahko namestite v prozorno plastično vrečo.
- Nihanje temperature lahko povzroči povečanje ali zmanjšanje tlaka, kar lahko vpliva na kakovost zvoka. Po potrebi odprite lopute, da izpustite zrak

# *MEDICINSKI PRIPOMOČKI*

- Prosimo, izklopite tablični računalnik v bolnišnicah in drugih medicinskih ustanovah, če je to zahtevano.
- Tablični računalnik vsebuje radijsko anteno, ki oddaja elektromagnetno polje. Ta elektromagnetna polja lahko motijo srčne spodbujevalnike in druge medicinske naprave.
- Če uporabljate srčni spodbujevalnik, mora biti med spodbujevalnikom in tabličnim računalnikom vedno vsaj 20 cm razdalje.
- Napravo držite na nasprotni strani implantata.
- Če menite, da vaš tablični računalnik moti srčni spodbujevalnik ali druge medicinske naprave, ga prenehajte uporabljati in se posvetujte z zdravnikom glede posebnih informacij o vaši medicinski napravi.
- Ko opravljate ponavljajoče se postopke, kot je na primer pošiljanje besedilnih sporočil ali igranje iger na tabličnem računalniku, lahko začutite neprijeten občutek v rokah, zapestjih, ramah, vratu ali drugih delih telesa. Če se počutite neprijetno, prenehajte uporabljati tablični računalnik in se posvetujte z zdravnikom.

# *CESTNO PROMETNA VARNOST*

- Upoštevajte vse varnostne ukrepe in standarde, ki se nanašajo na uporabo tabličnega računalnika med vožnjo.
- Upoštevajte vse lokalne zakone. Roke morajo biti vedno proste, da lahko nemoteno upravljate vozilo med vožnjo. Za volanom mora biti vaša prva skrb varna vožnja.
- Zapeljite s cestišča in parkirajte, preden opravite ali sprejmete telefonski klic, če to zahtevajo okoliščine.
- Radijski signali lahko povzročajo motnje v nekaterih elektronskih sistemih vozila, kot na primer avtoradiu in varnostni opremi.
- Če je vaše vozilo opremljeno z varnostno blazino, ne ovirajte njenega dostopa tako, da postavite pred njo premično ali nepremično brezžično opremo. V nasprotnem primeru obstaja nevarnost, da varnostna blazina ne bo delovala, le to pa lahko povzroči hude telesne poškodbe. Med vožnjo ne smete držati v roki tabličnega računalnika in ga uporabljati.
- Ko poslušate glasbo poskrbite, da bo glasnost na primernem nivoju in boste lahko spremljali dogajanje v okolici. Ta točka je še posebno pomembna, ko ste na cesti.
- Uporaba tabličnega računalnika lahko v določenih okoliščinah vpliva na vašo zbranost in poveča tveganje. Upoštevajte pravila, ki prepovedujejo ali omejujejo uporabo tabličnega računalnika ali slušalk (na primer prepoved pošiljanja besedilnih sporočil med vožnjo ali uporabe slušalk med kolesarjenjem).
- Med vožnjo ne smete držati v roki tabličnega računalnika in ga uporabljati.

# *MOČ IN POLNJENJE*

- Ne odvrzite tabličnega računalnika v ogenj
- Preprečite kratek stik
- Ne izpostavite temperaturam nad 60 ºC/140 °F
- Reciklirajte baterijo v skladu z veljavnimi standardi.
- Napolnite tablični računalnik s pomočjo kabla USB in priloženega napajalnika. Če uporabite nezdružljivi napajalnik, lahko trajno poškodujete tablični računalnik.
- Napajalnik mora biti priključen blizu tabličnega računalnika na lahko dosegljivem mestu.
- Uporaba poškodovanih kablov ali polnilnikov ter polnjenje v vlažnem okolju lahko povzroči električni udar.
- Napajalniki so namenjeni za uporabo v zaprtih prostorih.
- Napajalna vtičnica mora biti lahko dostopna. Vtič ne sme biti blokiran med uporabo.

#### *270*

- Tablični računalnik izklopite iz električnega omrežja, tako da iztaknete izm./enosm. napajalni kabel iz stenske vtičnice.
- Napajalniki se lahko segrejejo med normalno uporabo, daljši stik pa lahko povzroči poškodbe.
- Med uporabo vedno zagotovite zadostno prezračevanje okoli napajalnikov.
- Ne ovirajte prezračevanja s prekrivanjem prezračevalnih odprtin (npr. časopisi, prti, zavese itd.) da preprečite pregrevanje in nepravilno delovanje. Okoli tabličnega računalnika naj bo vsaj 10 cm prostora.
- Tablični računalnik naj bi se uporabljal v območjih z zmernimi temperaturami.
- Priključka USB ne vstavljajte in ne odstranjujte z mokrimi rokami, ker lahko s tem povzročite električni udar.
- Ker je tablični računalnik opremljen z vgrajenim akumulatorjem, ki se ponovno polni, izdelka ne izpostavljajte prekomerni vročini (soncu, ognju itd.).
- Izogibajte se uporabi priključka za sočasno izvajanje več dejanj in pazite, da se sponke baterije ne dotikajo prevodnih elementov, kot so kovine ali tekočine.

# *ZAŠČITA SLUHA*

Pri tem tabličnem računalniku so upoštevani veljavni predpisi glede omejitve največje glasnosti izhoda. Dolgo poslušanje s slušalkami pri visoki glasnostjo lahko povzroči izgubo sluha!

- Če imate občutek, da vam zvoni v ušesih, prenehajte uporabljati izdelek ali zmanjšajte glasnost.
- Ne nastavite glasnost na najvišji nivo, medicinski strokovnjaki ne priporočajo, da bi bili dalj časa izpostavljeni visokim nivojem hrupa.
- Previdno uporabljajte slušalke, saj lahko povzroči previsok zvočni tlak v slušalk ali naglavnih slušalkah izgubo sluha.
- Da preprečite poškodbe sluha, se izogibajte poslušanju pri visokem nivoju glasnosti.
- Uporabljajte samo slušalke, ki so priložene tabličnemu računalniku.

# *ZAŠČITA OKOLJA*

- Ko odvržete embalažo, baterijo ali rabljen tablični računalnik, upoštevajte lokalne predpise glede odstranjevanja odpadkov. Odnesite jih na zbirno mesto in omogočite s tem ustrezno recikliranje. Ne odlagajte tabličnih računalnikov ali rabljenih baterij v navadne posode za smeti.
- Odložite rabljene litijeve baterije, ki jih ne želite hraniti na temu namenjenih mestih. Ne

odlagajte jih v posode za navadne odpadke.

Ne odlagajte tabličnih računalnikov ali rabljenih baterij v navadne posode za smeti.

Obstaja nevarnost, da bo baterija eksplodirala, če jo zamenjate z neprimernim modelom. Odstranite rabljene baterije v skladu z navodili.

# *ČIŠČENJE IN VZDRŽEVANJE*

- Izklopite tablični računalnik pred čiščenjem ali vzdrževanjem. Polnilnik mora biti izključen iz vtičnice. Tablični računalnik in polnilnik morata biti izključena, da preprečite električni udar ali kratek stik baterije ali polnilnika. Zaprite pokrove.
- Ne čistite tabličnega računalnika ali polnilnika s kemikalijami (alkohol, benzen) in kemičnimi agensi ali agresivnimi čistili, saj lahko s tem poškodujete dele ali povzročite napačno delovanje. Napravo lahko očistite z mehko, rahlo vlažno antistatično krpo. Ali z vodo iz vodovoda po napotkih INFORMACIJE O VODOTESNOSTI na strani 268.
- Ne praskajte ohišja tabličnega računalnika in ne posegajte vanj, saj lahko snovi v barvi povzročijo alergijsko reakcijo. Če pride do takšne reakcije, takoj prenehajte uporabljati tablični računalnik in se posvetujte z zdravnikom.
- Odstranite prah iz napajalnega priključka vtičnice in ga hranite na suhem, da preprečite nevarnost požara.
- Če tablični računalnik ali katera koli dodatna oprema ne deluje pravilno, se obrnite na lokalnega ponudnika servisnih storitev.
- Tabličnega računalnika in njegovih dodatkov ne razstavljajte sami.

# *KLIC V SILI*

Če je tablični računalnik vklopljen in ste v območju pokritosti omrežja, ga lahko uporabite za klic v sili. Vendar številke za klic v sili morda niso dostopne v vseh omrežjih. Nikoli se ne smete zanašati na svoj tablični računalnik za klice v sili.

# *PRIPOROČILA ZA ZMANJŠANJE IZPOSTAVLJENOSTI SEVANJU*

- Uporabite svoj tablični računalnik na območjih, ki jih pokriva vaše omrežje, da zmanjšate količino prejetega sevanja (zlasti na podzemnih parkiriščih ali med vožnjo vlaka in avtomobila).
- Uporabljajte tablični računalnik tam, kjer je dober sprejem (t.j. : največje število »črtic« za omrežni signal).
- Uporabljajte komplet za prostoročno telefoniranje.
- Med klici naj tablični računalnik ne bo v bližini trebuha nosečnic in spodnjega dela abdomna najstnikov.

• Otroci in mladostniki bi morali tablične računalnike uporabljati razumno, tako da se izogibajo nočni komunikaciji in omejijo pogostost in trajanje klicev.

# *NADALJNJE INFORMACIJE*

# *SKLADNOST*

# $\epsilon$

- CROSSCALL potrjuje, da te smernice izpolnjujejo osnovna priporočila in druge zadevne ukrepe, navedene v Direktivi 2014/53/EU. Najnovejšo veljavno različico izjave o skladnosti si lahko ogledate na spletni strani https://crosscall.com/docs/legal/ceinternational declaration of kladnost-CORE-X4.pdf. • Otroci in mladostniki bi morali tablične računalnike uporabljati razumno, tako da se izogibajo nočni komunikaciji in omejijo pogostost in trajanje klicev.
- Omejitve v frekvenčnem pasu 2,4 GHz: Norveška: ta pododstavek se ne uporablja za geografsko območje, ki se nahaja v polmeru 20 km od središča Ny-Ålesunda. Omejitve v frekvenčnem pasu 5 GHz: v skladu z 10. odstavkom, 10. člena Direktive 2014/53/EU je na embalaži označeno, da za to radijsko opremo veljajo nekatere omejitve pri prometu v Belgiji (BE), v Bolgariji (BG), v Češki republiki (CZ), na Danskem (DK), v Nemčiji (DE), v Estoniji (EE), na Irskem (IE), v Grčiji (EL), v Španiji (ES), v Franciji (FR), na Hrvaškem (HR), v Italiji (IT), na Cipru (CY), v Latviji (LV), v Litvi (LT), v Luksemburgu (LU), na Madžarskem (HU), na Malti (MT), na Nizozemskem (NL), v Avstriji (AT), na Poljskem (PL), na Portugalskem (PT), v Romuniji (RO), v Sloveniji (SI), na Slovaškem (SK), na Finskem (FI), na Švedskem (SE), v Združenem kraljestvu (UK), v Turčiji (TR), na Norveškem (NO), v Švici (CH), na Islandiji (IS) in v Lihtenštajnu (LI).

# *FREKVENČNI PASOVI IN MOČ*

- Frekvenčni pas, ki ga uporablja radijska oprema: Nekateri frekvenčni pasovi morda niso na razpolago v vseh državah ali na vseh področjih. Prosimo, pokličite lokalnega omrežnega operaterja za podrobnejše informacije.
- Najvišja frekvenca oddajanega radijskega signala v frekvenčnem pasu, v katerem obratuje radijska oprema: Največja moč za vse pasove je manjša od najvišje določene mejne vrednosti v skladu s tem usklajenim standardom. Mejne vrednosti prenosa nazivne frekvence in prenosa moči (sevano in/ali s prevodnostjo), ki veljajo za to radijsko opremo, so naslednje:

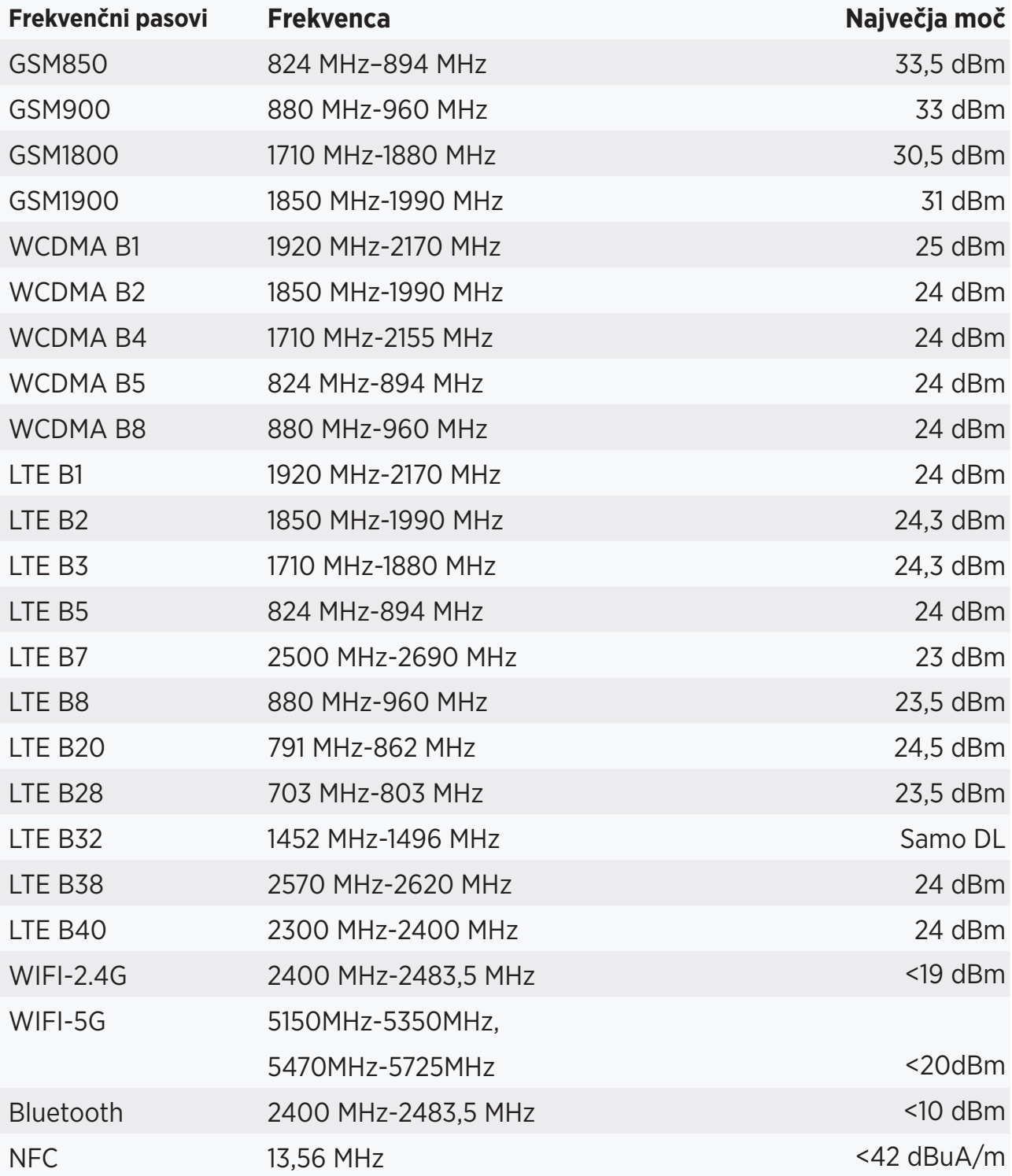

# *INFORMACIJE O PRIKLJUČKIH IN PROGRAMJU*

Priporočamo, da uporabite naslednje dodatke:

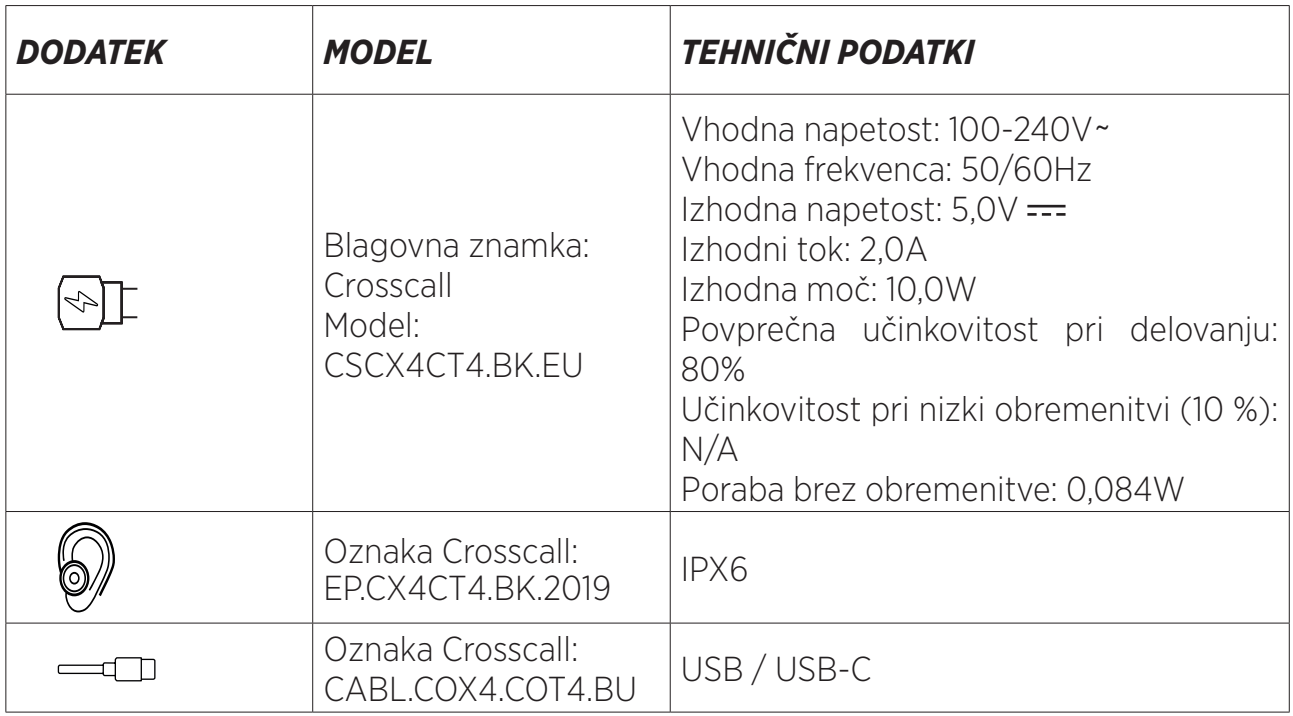

Različica programske opreme izdelka je L1668.X.XX.XX.XXXX (kjer je X = 0 do 9, A do Z, ki predstavlja posodobitve, povezane z izkušnjo uporabnika, varnostnimi popravki itd.). Proizvajalec objavlja posodobitve programske opreme, da odpravi napake ali izboljša funkcionalnost izdelka po njegovi predstavitvi na tržišču. Vse različice programske opreme, ki jih je objavil proizvajalec, so preverjene in vedno v skladu z veljavnimi predpisi. Uporabnik nima dostopa do vseh nastavitev radijske frekvence (na primer frekvenčni pas in izhodna moč) oziroma jih ne more spreminjati. Najnovejše informacije o dodatkih in programski opremi so na razpolago v Izjavi o skladnosti, ki si jo lahko ogledate na spletni strani:

# *STOPNJA SPECIFIČNE ABSORPCIJE (SAR)*

• Ta naprava je v skladu z direktivami, ki se nanašajo na izpostavljenost radiofrekvencam, kadar se uporablja blizu glave ali na minimalni razdalji 5 mm od telesa. Po smernicah ICNIRP je meja SAR 2,0 W/kg za glavo in telo in 4,0 W/kg za okončine v povprečju za 10 g celičnega tkiva, ki absorbira večino frekvenc.

Maksimalne vrednosti za ta model:

- SAR za trup: 1,43 (W/kg) ==> odobrena mejna vrednost: 2 (W/kg)
- SAR za okončine: 2,31 (W/kg) ==> odobrena mejna vrednost: 4 (W/kg)

CORE-T4 , načrtovan v Franciji in izdelan na Kitajskem

Konstruiral in uvozil: CROSSCALL – 245 RUE PAUL LANGEVIN 13290 AIX EN Pce – Francija Celotno različico navodil za uporabo lahko dobite na spletišču www.crosscall.com .

# *AVTORSKE PRAVICE*

Ta oprema je namenjena zasebni uporabi. Kopiranje CD-jev ali prenos glasbe, videoposnetkov ali fotografij za nadaljnjo prodajo ali za kakršne koli druge komercialne namene lahko pomeni kršitev zakona o avtorskih pravicah. Za kopiranje ali shranjevanje celotnega ali delnega dokumenta, knjige in/ali predstavitve, ki ga ščiti avtorsko pravo, se lahko zahteva dovoljenje. Prosimo, seznanite se z vsemi veljavnimi zakoni glede shranjevanja in uporabe takšnih vsebin v vaši državi in v okviru njene zakonodaje.

### *DODATEK Pomembne informacije*

Da bi vam zagotovili optimalno izkušnjo, se tablični računalnik redno povezuje z internetnimi in e-poštnimi strežniki. To samodejno in neizogibno ustvari izmenjavo podatkov, ki se lahko zaračuna poleg vašega obstoječega načrta ali odšteje od vaših predhodno plačanih količin.

Da bi se izognili kakršnim koli težavam z obračunavanjem, povezanih s storitvami, ki uporabljajo internet, vam priporočamo, da izberete tak paket, ki vključuje neomejen dostop do interneta in e-pošte. Prav tako se izogibajte spreminjanju predhodno nastavljenih privzetih nastavitev. Če želite, se lahko povežete z omrežjem WiFi, da izboljšate hitrost in učinkovitost. Še posebej priporočamo uporabo WiFi omrežja pri pretakanju ali prenosu iger, videoposnetkov ali filmov.

# *PRAVILA IN POGOJI GARANCIJE*

Za vaš tablični računalnik, skupaj z baterijo in dodatki v škatli, velja garancija za kakršne koli okvare ali napake, nastale zaradi njihove zasnove ali izdelave ali odpovedi opreme v običajnih pogojih uporabe za čas veljavnosti garancije v obdobju šestintrideset (36) mesecev od datuma nakupa tabličnega računalnika, navedenem na originalnem računu. Veljavnost garancije samodejno preneha po izteku šestintrideset (36) mesecev. Rezervni deli, potrebni za uporabo CORE-T4, so na razpolago 3 leta od datuma nakupa.

Ta garancija ne zajema:

- Kakršne koli napake ali odpovedi, ki so prijavljene po izteku garancijskega obdobja,
- Poškodbe zaradi nezgode, slabega vremena udara strele, požara, kemikalij, napetostnega sunka, nepravilne uporabe ali vzdrževanja naprave ali opreme (zlom stekla, nečistoče, spreminjanje notranjih komponent naprave zaradi nenormalne ali daljše izpostavljenosti tekočinam), ali kakršna koli druga neskladnost z napotki iz predmetnih navodil,
- Običajna obraba, ki nastane po prodaji (praske, raze, udarci in na splošno vse poškodbe zunanjih delov naprave, ki ne vplivajo na njeno delovanje);
- Tablični računalnik stranke ali tretje osebe, ki je spremenila programsko opremo, ki jo je originalno dobavil proizvajalec,
- Kakršne koli spremembe ali popravila s strani oseb, ki jih niso pooblastili CROSSCALL, njegove podružnice ali vaš prodajalec,
- Oksidacija, ki jo povzroči kupec z napačno namestitvijo pokrovov za priključke USB ali avdio, ki so bistvenega pomena za zagotavljanje vodotesnosti.

Preden se obrnete na naš poprodajni servis vam svetujemo, da upoštevate spodnja navodila:

- Popolnoma napolnite baterijo,
- Nadgradite programsko opremo ali obnovite tovarniške nastavitve tabličnega računalnika (če želite obnoviti privzete nastavitve, pritisnite in držite tipko za vklop/izklop in tipko za povečanje glasnosti).

**OPOZORILO:** VSI uporabniški podatki tabličnega računalnika (stiki, fotografije, sporočila, datoteke in prenesene aplikacije) bodo nepovratno izgubljeni. Svetujemo vam, da pred formatiranjem tabličnega računalnika pripravite popolno varnostno kopijo podatkov v tabličnem računalniku.

V primeru, da je na vašem tabličnem računalniku okvara, ki preprečuje normalno uporabo, ga boste morali zaupati naši poprodajni službi. Vaš tablični računalnik ne bo popravljen ali zamenjan, če odstranite ali spremenite blagovne znamke ali serijske številke (IMEI) ali če nimate potrdilo o nakupu oziroma je slednje nečitljivo.

Če je potrjena pomanjkljiva skladnosti ali napaka, se zamenja ali popravi celoten tablični računalnik ali njegov del. Ta garancija se nanaša na dele in stroške dela.

Preden tablični računalnik pošljete v naš poprodajni servis, priporočamo:

- Zapišite in spravite IMEI na varno mesto (\*),
- Odstranite kartico SD in kartico SIM,

• Shranite vseh vaše osebne podatkov. Naš servisni center bo moral morda formatirati vaš tablični računalnik.

(\*) IMEI je serijska številka, ki se uporablja za identifikacijo vaše naprave in spremljanje poprodajne storitve. Kodo IMEI lahko poiščete na več načinov:

- Tapnite \* #06# na tipkovnici tabličnega računalnika,
- Preverite embalažo vašega tabličnega računalnika,
- Na hrbtni strani tabličnega računalnika in odvisno od modela je IMEI mogoče naveden na nalepki ali v notranjosti tabličnega računalnika, pod baterijo (če je odstranljiva).
- Preslikajte kodo QR pod pokrovom priključka.

Dokumenti in informacije, ki jih morate priložiti pri pošiljanju tabličnega računalnika na našo poprodajno službo:

- kopija računa ali potrdila, ki vsebuje datum nakupa, vrsto izdelka in ime distributerja,
- številka IMEI tabličnega računalnika,
- opis napake v tabličnem računalniku.

Vabimo vas, da si preberete splošne pogoje storitve, ki so na spletni strani Crosscall na naslednjem naslovu: **www.crosscall.com**